# **KAWAI**

Preparation Before Use

Playing the Piano

CA48

Owner's Manual

Internal Songs

Recorder

Settings

Appendix

EN

| Thank you for purchasing this Kawai CA48 digital piano.                                                                                                    |                |
|----------------------------------------------------------------------------------------------------|----------------|
|                                                                                                    |                |
| This owner's manual contains important information regarding the instrument's usage                                                                                     | and operation. |
| This owner's manual contains important information regarding the instrument's usage Please read all sections carefully, keeping this manual handy for future reference. | and operation. |
|                                                                                                    | and operation. |
|                                                                                                    | and operation. |
|                                                                                                    | and operation. |
|                                                                                                    | and operation. |
|                                                                                                    | and operation. |
|                                                                                                    | and operation. |
|                                                                                                    | and operation. |
|                                                                                                    | and operation. |
|                                                                                                    | and operation. |
|                                                                                                    | and operation. |
|                                                                                                    | and operation. |
|                                                                                                    | and operation. |

# **Important Safety Instructions**

### **SAVE THESE INSTRUCTIONS**

INSTRUCTIONS PERTAINING TO A RISK OF FIRE, ELECTRIC SHOCK, OR INJURY TO PERSONS

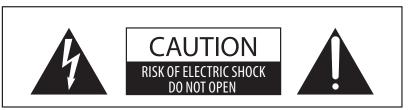

#### WARNING

TO REDUCE THE RISK OF FIRE OR ELECTRIC SHOCK, DO NOT EXPOSE THIS PRODUCT TO RAIN OR MOISTURE.

### AVIS: RISQUE DE CHOC ELECTRIQUE - NE PAS OUVRIR.

TO REDUCE THE RISK OF ELECTRIC SHOCK, DO NOT OPEN THE AC ADAPTOR.

NO USER-SERVICEABLE PARTS INSIDE. REFER SERVICING TO QUALIFIED SERVICE PERSONNEL.

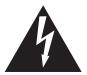

The lighting flash with arrowhead symbol, within an equilateral triangle, is intended to alert the user to the presence of uninsulated "dangerous voltage" within the product's enclosure that may be of sufficient magnitude to constitute a risk of electric shock to persons.

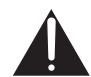

The exclamation point within an equilateral triangle is intended to alert the user to the presence of important operating and maintenance (servicing) instructions in the leterature accompanying the product.

#### **Examples of Picture Symbols**

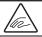

denotes that care should be taken.

The example instructs the user to take care not to allow fingers to be trapped.

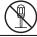

denotes a prohibited operation.

The example instructs that disassembly of the product is prohibited.

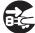

denotes an operation that should be carried out.

The example instructs the user to remove the power cord plug from the AC outlet.

#### Read all the instructions before using the product.

- 1) Read these instructions.
- 2) Keep these instructions.
- 3) Heed all warnings.
- 4) Follow all instructions.
- 5) Do not use this apparatus near water.
- 6) Clean only with dry cloth.
- 7) Do not block any ventilation openings. Install in accordance with the manufacturer's instructions.
- 8) Do not install near any heat sources such as radiators, heat registers, stoves, or other apparatus (including amplifiers) that produce heat.
- 9) Do not defeat the safety purpose of the polarized or grounding-type plug. A polarized plug has two blades with one wider than the other. A grounding type plug has two blades and a third grounding prong. The wide blade or the third prongs are provided for your safety. If the provided plug does not fit into your outlet, consult an electrician for replacement of the obsolete outlet.

- Protect the power cord from being walked on or pinched particularly at plugs, convenience receptacles, and the point where they exit from the apparatus.
- 11) Only use attachments/accessories specified by the manufacturer.
- 12) Use only with the cart, stand, tripod, bracket, or table specified by the manufacturer, or sold with the apparatus. When a cart is used, use caution when moving the cart/apparatus combination to avoid injury from tip-over.
- 13) Unplug this apparatus during lightning storms or when unused for long periods of time.
- 14) Refer all servicing to qualified service personnel. Servicing is required when the apparatus has been damaged in any way, such as power-supply cord or plug is damaged, liquid has been spilled or object have fallen into the apparatus, the apparatus has been exposed to rain or moisture, does not operate normally, or has been dropped.

#### WARNING - When using electric products, basic precautions should always be followed, including the following.

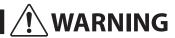

Indicates a potential hazard that could result in death or serious injury if the product is handled incorrectly.

The product should be connected to an AC outlet of the specified voltage.

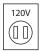

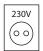

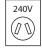

- If you are going to use an AC power cord, make sure that its has the correct plug shape and conforms to the specified power voltage.
- Failure to do so may result in fire.

Do not insert or disconnect the power cord plug with wet hands.

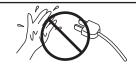

Doing so may cause electric shock.

Take care not to allow any foreign matter to enter the product.

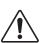

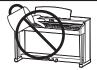

Entry of water, needles or hair pins may result in breakdown or short-circuit.
The product shall not be exposed to dripping or

The product shall not be exposed to dripping or splashing. No objects filled with liquids, such as vases, shall be placed on the product.

The chair must be used properly (it must be used only when playing the product).

- Do not play with it or stand on it.
- Only one person is allowed to sit on it.
- Do not sit on it when opening the lid.
- Re-tighten the bolts occasionally.

Doing so may cause the chair to fall over or your fingers to be trapped, resulting in injury.

When using the headphones, do not listen for long periods of time at high volume levels.

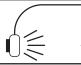

Doing so may result in hearing problems.

Do not lean against the keyboard.

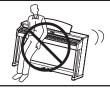

Doing so may cause the product to fall over, resulting in injury.

Do not disassemble, repair or modify the product.

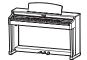

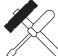

Doing so may result in product breakdown, electric shock or short-circuit.

When disconnecting the AC power cord's plug, always hold the plug and pull it to remove it.

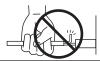

 Pulling the AC power cord itself may damage the cord, causing a fire, electric shock or short-circuit.

The product is not completely disconnected from the power supply even when the power switch is turned off. If the product will not be used for a long time, unplug the AC power cord from the AC outlet.

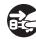

- Failure to do so may cause fire in case of lightning.
- Failure to do so may over-heat the product, resulting in fire.

This product may be equipped with a polarized line plug (one blade wider than the other). This is a safety feature.

If you are unable to insert the plug into the outlet, contact an electrician to replace your obsolete outlet.

Do not defeat the safety purpose of the plug.

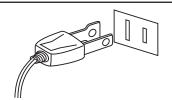

It is a good practice to have the instrument near the AC outlet and the power cord plug in a position so that it can readily be disconnected in an emergency because electricity is always charging while the plug is in the AC outlet even in a power switch off condition.

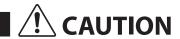

Indicates a potential hazard that could result in injury or damage to the product or other property if the product is handled incorrectly.

Do not use the product in the following areas.

- Areas, such as those near windows, where the product is exposed to direct sunlight
- Extremely hot areas, such as near a heater
- Extremely cold areas, such as outside
- Extremely humid areas
- Areas where a large amount of sand or dust is present
- Areas where the product is exposed to excessive vibrations

Using the product in such areas may result in product breakdown.

Use the product only in moderate climates (not in tropical climates).

Use only the AC adaptor included with this instrument to power the instrument.

- Do not use other AC adaptors to power this instrument.
- Do not use the included AC adaptor or AC power cord to power other equipment.

When you close the keyboard cover, close it gently.

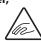

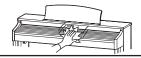

Closing it roughly may trap your fingers, resulting in injury.

Before connecting cords, make sure that the power to this product and other devices is turned OFF.

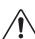

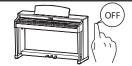

Failure to do so may cause breakdown of this product and other devices.

Do not drag the product on the floor. Take care not to drop the product.

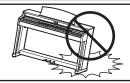

Please lift up the product when moving it. Please note that the product is heavy and must be carried by more than two persons. Dropping the product may result in breakdown.

Do not place the product near electrical appliances such as TVs and radios.

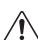

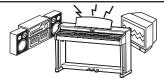

- Doing so may cause the product to generate noise.
- If the product generates noise, move the product sufficiently away from the electrical appliance or connect it to another AC outlet.

When connecting the AC power cord and other cords, take care not to get them tangled.

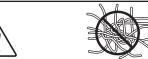

Failure to do so may damage them, resulting in fire, electric shock or short-circuit.

Do not wipe the product with benzene or thinner.

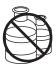

- Doing so may result in discoloration or deformation of the product.
- When cleaning the product, put a soft cloth in lukewarm water, squeeze it well, then wipe the product.

Do not stand on the product or exert excessive force.

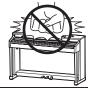

 Doing so may cause the product to become deformed or fall over, resulting in breakdown or injury.

Do not place naked flame, such as lighted candles on the product.

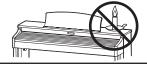

Doing so may cause the illumination to fall over, resulting in fire.

Ensure that the ventilation is not impeded by covering the ventilation openings with items, such as newspaper, table-cloths, curtains, etc.

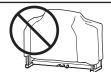

Failure to do so may over-heat the product, resulting in fire.

The product should be located so that its location or position does not interfere with its proper ventilation. Ensure a minimum distance of 5cm around the product for sufficient ventilation.

#### The product should be serviced by qualified service personnel when:

- The power supply cord or the plug has been damaged.
- Objects have fallen, or liquid has been spilled into the product.
- The product has been exposed to rain.
- The product does not appear to operate normally or exhibits a marked change in performance.
- The product has been dropped, or the enclosure damaged.

#### **Notes on Repair**

Should an abnormality occur in the product, immediately turn the power OFF, disconnect the power cord plug, and then contact the shop from which the product was purchased.

#### **CAUTION:**

To prevent electric shock, match wide blade of plug to wide slot, fully insert.

#### ATTENTION:

Pour éviter les chocs électriques, introduire la lame la plus large de la fiche dans la borne correspondante de la prise et pousser jusqu'au fond.

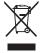

#### An information on Disposal for users

If your product is marked with this recycling symbol it means that, at the end of its life, you must dispose of it separately by taking it to an appropriate collection point.

You should not mix it with general household waste. Disposing of this product correctly will prevent potential negative effects on the environment and human health which could otherwise arise due to inappropriate waste handling. For further details, please contact your local authority. (European Union only)

### Instruction for AC power cord (U.K.) IMPORTANT

THE WIRES IN THIS MAINS LEAD ARE COLOURED IN ACCORDANCE WITH THE FOLLOWING CODE.

BLUE: NEUTRAL BROWN: LIVE

As the colours of the wires in the mains lead of this apparatus may not correspond with the coloured markings identifying the terminals in your plug, proceed as follows:

The wire which is coloured BLUE must be connected to the terminal which is marked with the letter N or coloured BLACK. The wire which is coloured BROWN must be connected to the terminal which is marked with the letter L or coloured RED.

Do not plug either terminal of the power cord to the the ground od AC outlet on the wall.

#### FCC Information (U.S.A)

**CAUTION:** Changes or modifications not expressly approved by the party responsible for compliance could void the user's authority to operate the equipment.

**NOTE:** This equipment has been tested and found to comply with the limits for a Class B digital device, pursuant to Part 15 of the FCC Rules. These limits are designed to provide reasonable protection against harmful interference in a residential installation. This equipment generates, uses and can radiate radio frequency energy and, if not installed and used in accordance with the instructions, may cause harmful interference to radio communications. However, there is no guarantee that interference will not occur in a particular installation. If this equipment does cause harmful interference to radio or television reception, which can be determined by turning the equipment off and on, the user is encouraged to try to correct the interference by one or more of the following

- Reorient or relocate the receiving antenna.
- Increase the separation between the equipment and receiver.
- Connect the equipment into an outlet on a circuit different from that to which the receiver is connected.
- Consult the dealer or an experienced radio/TV technician for help.

### **Declaration of Conformity**

Products: Electronic Piano

Model Number: CA48

Responsible Party Name : Kawai America Corporation

Address : 2055 East University Drive Rancho

Dominguez, CA 90220

Telephone 310-631-1771

This device complies with Part 15 of the FCC Rules. Operation is subject to the following two conditions:

- (1) this device may not cause harmful interference, and
- (2) this device must accept any interference received,

including interference that may cause undesired operation.

This applies only to products distributed by Kawai America Corporation.

The nameplate label is located on the underside of the instrument, as indicated below.

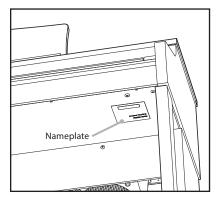

#### **About Bluetooth**

- The Bluetooth® word mark and logos are registered trademarks owned by the Bluetooth SIG, Inc. and any use of such marks by Kawai Musical Instruments Mfg. Co., Ltd. is under license. Other trademarks and trade names are those of their respective owners.
- Frequency Band of Radio: 2400~2483.5 MHz Maximum Transmit Power: 2.5 mW
- Availability of Bluetooth function dependent on market location.

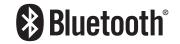

# **Table of Contents**

| Important Safety Instructions4         | Settings                            |
|----------------------------------------|-------------------------------------|
| Table of Contents8                     | Keyboard and Sound Settings34       |
| <b>Preface</b> 9                       | 1. Reverb                           |
|                                        | 2. Brilliance                       |
| Preparation Before Use                 | 3. Tuning                           |
| Part Names and Functions10             | 4. Transpose                        |
| Setting Up the Piano11                 | 5. Touch                            |
| District the District                  | 6. Virtual Technician (Smart Mode)  |
| Playing the Piano                      | 7. Spatial Headphone Sound          |
| Operation Guide12                      | 8. Phones Type                      |
| 1. Sound Preview                       | Startup Settings39                  |
| 2. Vocal Assist                        | Auto Power Off39                    |
| Selecting Sounds17                     | Bluetooth® MIDI40                   |
| Using the Pedals18                     | Sound Preview/Vocal Assist Volume40 |
| <b>Dual Mode</b> 19                    | Vocal Assist On/Off41               |
| Four Hands Mode20                      | Factory Reset41                     |
| Metronome21                            | Appendix                            |
| Internal Songs                         | Connecting to Other Devices         |
| Demo Songs22                           | USB MIDI (USB to Host connector)    |
| Concert Magic23                        | Troubleshooting44                   |
| Concert Magic demo modes               | User Key Volume                     |
| Concert Magic Mode25                   | Assembly Instructions47             |
| Concert Magic song arrangement types26 | •                                   |
| Concert Magic song list27              | Demo Song List51                    |
| Lesson Function28                      | Concert Magic Song List51           |
| Ecoponi i direttori20                  |                                     |
| 1. Selecting a lesson book/song28      | Lesson Function Song Lists52        |
|                                        | Lesson Function Song Lists          |
| 1. Selecting a lesson book/song28      | · ·                                 |
| 1. Selecting a lesson book/song        | •                                   |
| 1. Selecting a lesson book/song        | · ·                                 |
| 1. Selecting a lesson book/song        | •                                   |
| 1. Selecting a lesson book/song        | · ·                                 |

<sup>\*</sup> For information regarding MIDI functions and settings, please download the supplementary PDF manual from the Kawai Global website: http://www.kawai-global.com/support/manual/

### **Preface**

#### ■ About this Owner's Manual

Before attempting to play this instrument, please read the **Preparation Before Use** section from page 10 of this owner's manual. This section explains the name and function of each part, how to connect the power cable, and how to turn on the power.

The **Playing the Piano** section (page 12) provides an overview of the instrument's most commonly used functions, allowing the CA48 digital piano to be enjoyed almost immediately after being connected, while the **Internal Songs** section (page 22) includes information regarding the built-in demonstration songs, Concert Magic songs, and Lesson function.

The **Recorder** section (page 32) provides instructions on how to record and play back pieces stored in the instrument's internal memory, and the **Settings** section (page 34) details the settings that can be used to adjust a number of sound and keyboard characteristics, as well as system settings.

Finally, the **Appendix** section (page 42) includes listings for all demo, Concert Magic, and Lesson function songs, a trouble-shooting guide, assembly instructions, and full specification details.

#### **■**CA48 Feature Highlights

#### Grand Feel Compact wooden-key action with Ivory Touch key surfaces and 'Let-Off' mechanism

The CA48 digital piano utilises Kawai's latest *Grand Feel Compact* keyboard action, which draws upon 90 years of acoustic piano craftsmanship to provide an exceptionally realistic playing experience. All 88 black and white keys are crafted entirely from long pieces of wood, with finely textured *Ivory Touch* key surfaces applied to assist playing control.

As with an acoustic grand piano action, the keys rest on a metal balance pin and move with a smooth seesaw-like motion, while the extended pivot length ensures a consistent, evenly-balanced touch weight – even when playing towards the back of the key. The *Grand Feel Compact* action also incorporates grade-weighted hammers, bass region counterweights, and *let-off* simulation for added authenticity, while its accurate triple-sensor key detection system allows rapidly repeated notes such as trills to be performed smoothly, without unnatural breaks in sound.

#### Shigeru Kawai SK-EX and Kawai EX instruments reproduced with Harmonic Imaging sound technology

The CA48 digital piano captures the magnificent tone of Kawai's flagship Shigeru Kawai *SK-EX* full concert grand piano. Widely regarded as the 'premier pianos of Japan', Shigeru Kawai instruments grace the stages of concert halls and musical institutions throughout the world, and are prized for their exceptional tonal clarity. In addition, the CA48 also features the distinctive sound of Kawai's highly acclaimed *EX* concert grand piano, which has frequently been selected by professional pianists in such prestigious events as the Chopin, Tchaikovsky, and Rubinstein international piano competitions, among others.

Both instruments have been carefully recorded, meticulously analysed, and faithfully reproduced with full 88-key sampling using Harmonic Imaging<sup>™</sup> sound technology. This unique process accurately recreates the broad dynamic range of the original grand pianos, affording pianists an extraordinary level of expressiveness ranging from the softest pianissimo to the strongest, boldest fortissimo.

#### Integrated Bluetooth® MIDI connectivity

In addition to standard MIDI jacks for connecting to other instruments, the CA48 digital piano also boasts integrated *Bluetooth MIDI* technology that allows the instrument to communicate with supported smart devices wirelessly. Once connected to a phone, tablet, or laptop, CA48 digital piano owners can enjoy a wide variety of exciting music-related apps that enhance their learning and playing experience without additional cables.

\* Availability of Bluetooth function dependent on market location.

#### Internal Song recorder, Built-in Lesson Function

The CA48 digital piano features a three song recorder, allowing performances to be recorded to internal memory and played back at the touch of a button.

In addition, the convenient lesson feature allows aspiring pianists to learn the piano using a built-in collection of etudes from Czerny and Burgmüller, or songs from the popular Alfred course books. The left and right hand parts for each piece can be practiced separately, while adjusting the tempo allows more difficult passages to be perfected.

# **Part Names and Functions**

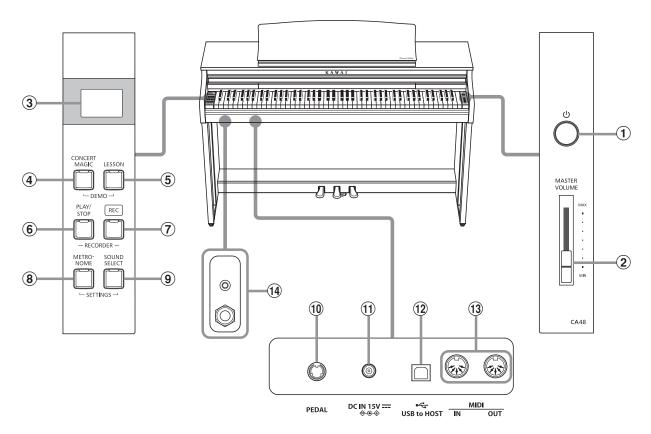

#### 1 POWER button

This button is used to turn the CA48 digital piano on/off. Be sure to turn off the instrument after playing.

To prevent data loss when turning off the instrument, do not disconnect the power cable until  $[\underline{b}]\underline{\mathcal{G}}[\underline{\mathcal{G}}]$  is shown in the LCD display.

#### **2** MASTER VOLUME slider

This slider controls the master volume level of the CA48 digital piano's built-in speakers or headphones, if connected.

#### (3) LED Display

The LED display provides important information relating to the currently selected function and various other values.

\* A protective plastic film is attached to the display during production. Please remove this film before attempting to play the instrument.

#### **4** CONCERT MAGIC button

This button is used to start/stop playback of the CA48 digital piano's built-in Concert Magic songs.

#### (5) LESSON button

This button is used to select the CA48 digital piano's built-in Lesson songs.

#### **6** PLAY / STOP button

This button is used to start/stop the playback of Recorder songs stored in memory and CA48 digital piano's built-in Lessons songs.

#### 7 REC button

This button is used to record performances to the CA48 digital piano's internal memory.

#### **8 METRONOME button**

This button is used to turn the metronome function on/off, and also to adjust its tempo, time signature, and volume settings.

#### **9 SOUND SELECT button**

This button is used to select the sound(s) that will be heard when the keys are pressed.

#### **10 PEDAL connector**

This connector is used to connect the CA48 digital piano's pedal board to the instrument.

#### (11) DC IN iack

This jack is used to connect the AC adaptor.

#### (12) USB to Host port

This port is use to connect the instrument to a computer using a USB 'B to A' type cable in order to send and receive MIDI data.

#### 13 MIDI IN / OUT jacks

These jacks are used to connect the CA48 digital piano to external MIDI devices, such as other musical instruments or a computer, in order to send and receive MIDI data.

#### (14) PHONES jacks

These jacks are used to connect stereo headphones to the CA48 digital piano. 1/4" and 1/8" connectors are provided for convenience, and both can be used simultaneously, allowing two pairs of headphones to be connected at the same time.

#### **■**Operation Guide

# **Setting Up the Piano**

#### 1. Connecting the power adaptor

Connect the AC power adaptor to the DC IN terminal located on the underside of the instrument, as indicated below.

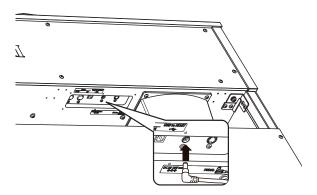

#### 3. Turning on the power

Press the POWER switch, located on the right hand side of the instrument's front panel.

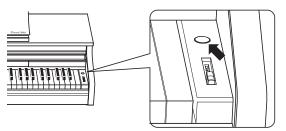

The LED indicator for the SOUND SELECT button will turn on and the SK Concert Grand sound will be selected automatically.

To prevent data loss when turning off the instrument, do not disconnect the power cable until  $\underline{b}\underline{g}\underline{p}$  is shown in the LCD display.

#### **■**Using headphones

Use the jacks located beneath the keyboard on the left hand side, to connect stereo headphones to the CA48 digital piano.

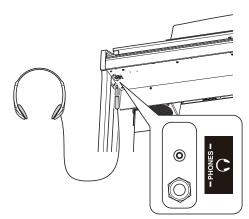

Up to two pairs of headphones can be connected and used simultaneously. When a pair of headphones is connected, sound will not be produced by the speakers.

#### 2. Connecting the power adaptor to an outlet

Connect the AC power adaptor to an AC outlet.

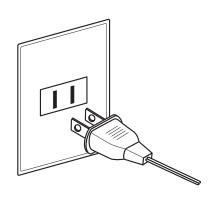

#### 4. Adjusting the volume

Move the MASTER VOLUME slider up and down to increase and decrease the volume level of the instrument's speakers, or headphones if connected.

Adjust the volume to a comfortable listening level – the middle is often a good starting point.

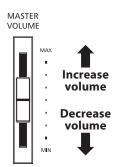

#### ■ Adjusting the pedal support bolt

A pedal support bolt is attached at the base of the pedal board to aid stability when the pedals are pushed. Turn the bolt anti-clockwise until it makes contact with the floor and supports the pedals firmly.

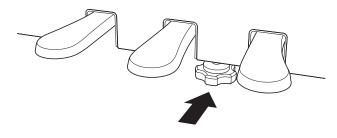

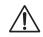

When moving the instrument, always adjust or remove the pedal support bolt, then readjust when the instrument is in its new position.

# **Operation Guide**

In addition to the side panel buttons, the CA48 can also controlled by pressing and holding a button, then pressing a key on the keyboard. This section explains the various functions for each button, in addition to the instrument's Sound Preview and Vocal Assist features that may be useful when changing sounds or settings.

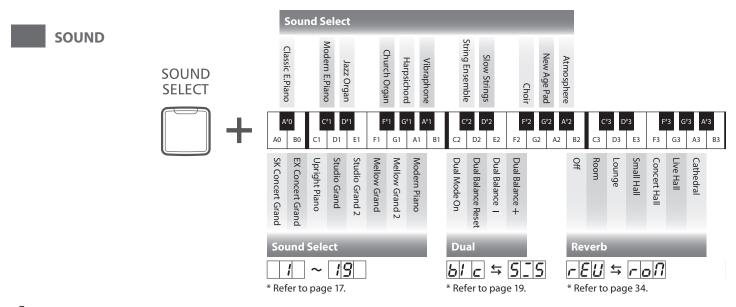

## 1 Sound Preview

The CA48 digital piano's Sound Preview feature plays a short musical passage to demonstrate the selected sound or sound setting when pressing.

- \* Sound Preview is only available for certain operations using the SOUND SELECT button.
- \* The volume of the Sound Preview can be adjusted (and silenced, if desired). Please refer to page 40 for more information.

#### **■** Example: Comparing two piano sounds

Press and hold the SOUND SELECT button, then press the A0 key.

A short passage performed using the SK Concert Grand sound will be played.

Press and hold the SOUND SELECT button, then press the A1 key.

A short passage performed using the Modern Piano sound will be played.

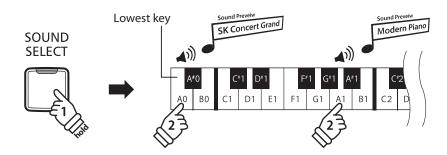

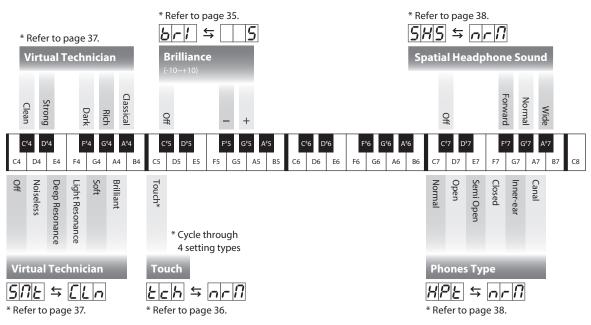

# **2** Vocal Assist

The CA48 digital piano's Vocal Assist feature provides a vocal explanation of the currently selected sound, function, or setting.

- \* Vocal Assist is only available for operations that use a combination of the instrument's panel buttons and keyboard.
- \* Vocal Assist is disabled by default. Please refer to page 41 for information about enabling the Vocal Assist feature.

#### **■**Entering Vocal Assist mode

Press and hold the desired button to activate Vocal Assist mode for that button.

The voice message "Vocal Assist Mode" will be heard, and the LED indicator for the pressed button will start to flash quickly.

# SOUND SELECT Vocal Assist Mode

#### **■**Changing settings

Release the pressed button, and press a key corresponding to the desired function/setting.

The selected function/setting name will be explained vocally.

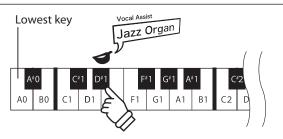

#### ■ Storing or canceling a setting

Press the button with the flashing LED indicator to store the adjusted setting and deactivate the Vocal Assist mode.

Press any other button to cancel the setting and deactivate the Vocal Assist mode.

\* An example of using the Vocal Assist mode with the SOUND SELECT button is shown in the illustration.

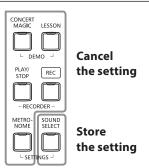

### **Operation Guide**

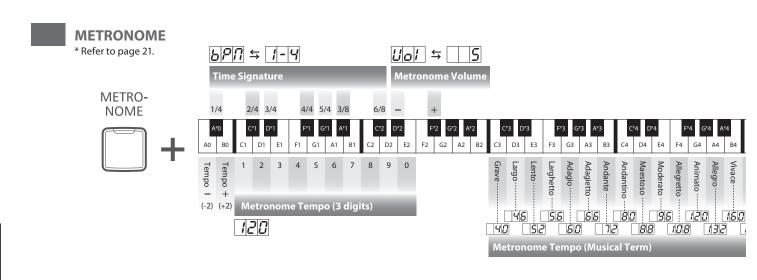

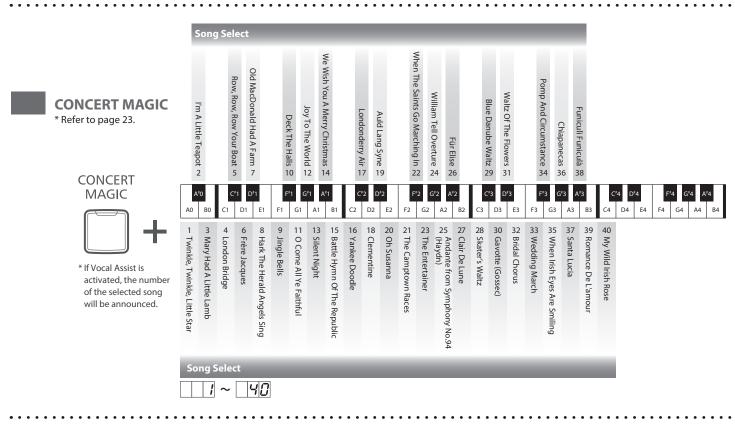

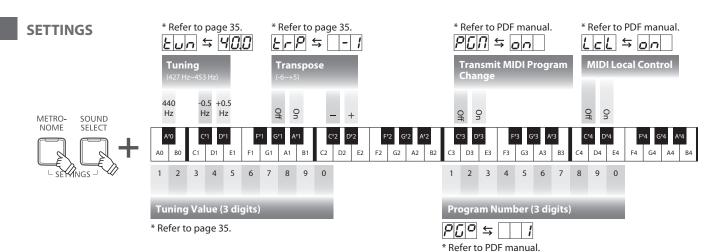

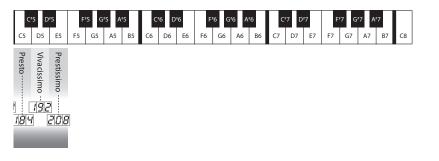

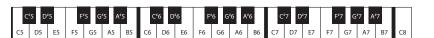

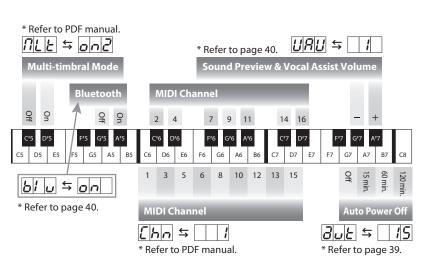

# \* Refer to page 39.

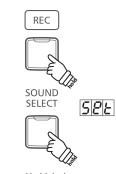

Press and hold the buttons for three seconds

# FACTORY RESET \* Refer to page 41.

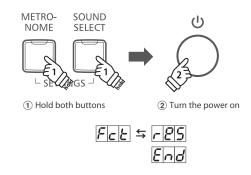

### **Operation Guide**

### RECORDER

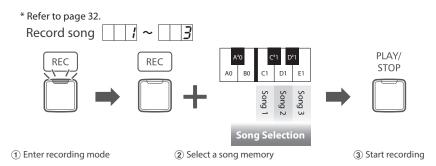

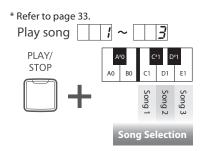

\* Refer to page 33. Erase all songs

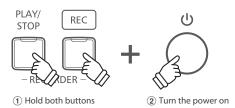

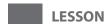

\* Refer to page 28.
Selecting a Lesson book and song

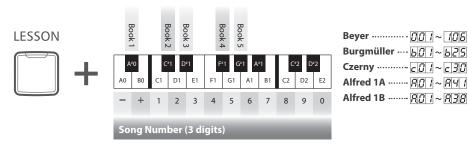

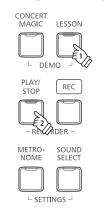

\* Refer to page 30.
Selecting the part to practice

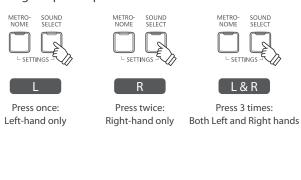

# Selecting Sounds

The CA48 digital piano features 19 different instrument sounds, which can be selected in one of two ways. By default the 'SK Concert Grand' sound will be selected automatically when the instrument is turned on.

#### ■ Selecting a sound: Method 1

Operation Guide: SOUND (page 12~13)

Press and hold the SOUND SELECT button, then press one of the lowest 8 white keys or 11 black keys to selected the desired instrument sound.

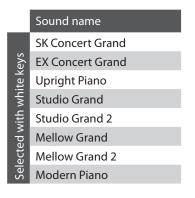

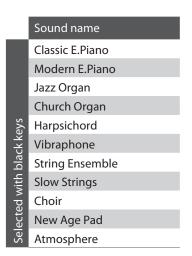

#### ■ Selecting a sound: Method 2

Press the SOUND SELECT button repeatedly to cycle through the 19 available instrument sounds.

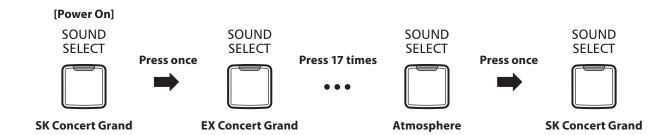

<sup>\*</sup> The Sound number will be shown in the LED display.

# **Using the Pedals**

As with a grand piano, the CA48 digital piano features three pedals: sustain, sostenuto, and soft.

#### ■ Sustain pedal (right pedal)

Depressing this pedal sustains the sound after one's hands have been lifted from the keyboard - greatly enriching the piano sound, while also assisting smooth 'legato' passages.

The sustain pedal is capable of responding to half pedaling.

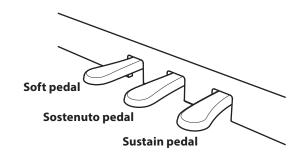

#### ■Soft pedal (left pedal)

Depressing this pedal softens the sound, reducing its volume.

When the Jazz Organ sound is selected, the soft pedal is also used to alternate the speed of the rotary speaker simulation between 'Slow' and 'Fast' effect modes.

#### ■ Sostenuto pedal (centre pedal)

Depressing this pedal after playing the keyboard and before releasing the keys, sustains the sound of only those notes that have been played. Any keys that are subsequently played after the sostenuto pedal is depressed will not be sustained.

#### ■Pedal support bolt

If the pedal support bolt does not make contact with the floor, the pedal board may become damaged. Ensure that this bolt is fully extended and supports the pedals firmly.

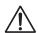

When moving the instrument, always adjust or remove the pedal support bolt, then readjust when the instrument is in its new position.

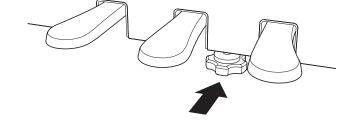

#### **■** Caring for the pedals

If the surface of the pedals becomes dirty, clean the pedals using a dry dish-washing sponge. Do not attempt to clean the pedals using rust-removing solvents, abrasives or files.

#### **■** Grand Feel Pedal System

The CA48 digital piano features the new Grand Feel Pedal System, which replicates the sustain, soft, and sostenuto pedal weighting of Kawai's SK-EX Concert Grand piano.

# **Dual Mode**

The Dual Mode function allows two sounds to be layered together, creating a more complex sound. For example, a piano sound layered with strings, or an electric piano combined with a harpsichord etc.

#### **■** Enabling Dual Mode: Method 1

Operation Guide: SOUND (page 12~13)

Press and hold the SOUND SELECT button, then press two of the lowest 8 white keys or 11 black keys simultaneously. The sounds corresponding to the two keys will be layered together.

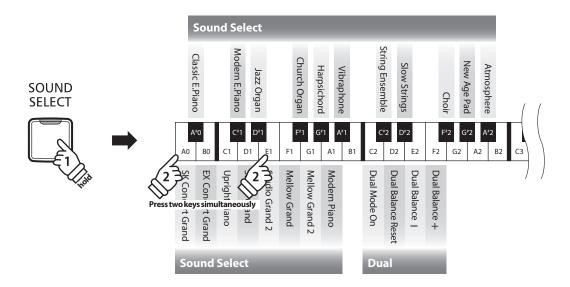

#### ■ Enabling Dual Mode: Method 2

Operation Guide: SOUND (page 12~13)

Press and hold the SOUND SELECT button, then press the C2 key.

While still holding the SOUND SELECT button, press two of the lowest 8 white keys or 11 black keys in order.

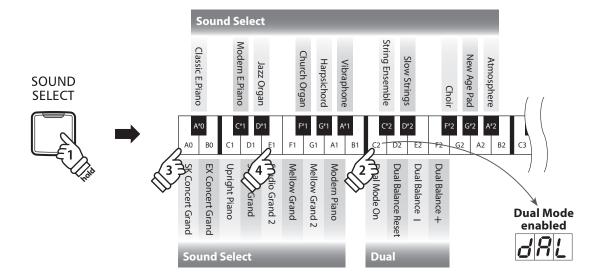

#### ■ Adjusting the volume balance

Operation Guide: SOUND (page 12~13)

Press and hold the SOUND SELECT button, then press the E2 or F2 keys repeatedly to decrease or increase the volume balance between the two sounds, or the D2 key to reset the volume balance.

\* The Dual Balance value will be shown in the LED display.

#### **■** Exiting Dual Mode

Press the SOUND SELECT button.

# **Four Hands Mode**

The Four Hands Mode function divides the keyboard into two sections, with the sustain (right) and soft (left) pedal acting as independent sustain pedals for each section. The octave/pitch of each section is also adjusted, allowing two people to perform piano duets within the same key range using a single instrument.

#### **■** Enabling Four Hands Mode

Press and hold the LESSON button, then press the D#3 key, as shown in the illustration below.

The LED indicators for the LESSON button will start to flash, indicating that Four Hands Mode is enabled.

\* The selected keyboard sound can still be changed when Four Hands Mode is enabled.

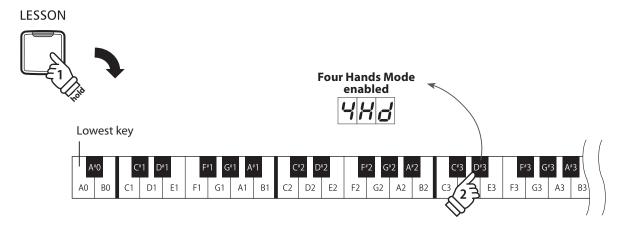

#### **■** Exiting Four Hands Mode

Press the LESSON button.

The instrument will return to normal operation.

- \* With the Four Hands Mode activated, selecting a different sound will affect both the left and right sections.
- \* The Split Point for the Four Hands Mode is set to F4, and cannot be changed.
- \* The sostenuto pedal will affect the right section sound only.

### Metronome

The Metronome function provides a steady beat to aid practicing the piano at a consistent tempo. The time signature, volume, and tempo of the metronome can be freely adjusted.

#### **■**Turning the metronome on/off

Press the METRONOME button.

The metronome will start to count and the LED indicator for the METRONOME button will turn on, indicating that the metronome is in use.

\* By default the metronome will count with a 1/4 beat at 120 bpm.

Press the METRONOME button again to stop the metronome.

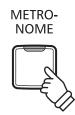

#### **■** Changing the metronome time signature

Press and hold the METRONOME button, then press one of the 7 lowest black keys assigned to the desired metronome time signature.

- \* The metronome can be set to one of seven time signatures: 1/4, 2/4, 3/4, 4/4, 5/4, 3/8, and 6/8.
- \* The metronome time signature will be shown in the LED display.

#### ■ Adjusting the metronome volume

Press and hold the METRONOME button, the press the D#2 or F#5 keys repeatedly to decrease or increase the level of the metronome volume.

\* The metronome volume will be shown in the LED display.

#### ■ Adjusting the metronome tempo

Operation Guide: METRONOME (page 14~15)

Operation Guide: METRONOME (page 14~15)

Operation Guide: METRONOME (page 14~15)

Press and hold the METRONOME button, then enter the desired tempo using the lowest 12 white keys.

- \* The metronome tempo can be adjusted within the range of  $10\sim300$  bpm.
- \* The metronome tempo can be entered precisely, or decreased and increased gradually.
- \* The metronome tempo will be shown in the LED display.

#### Method 1:

While pressing the METRONOME button, press keys 1, 5, and 0 to set the tempo to 150 bpm, or keys 0, 8 and 5 to set the tempo to 85 bpm.

#### Method 2:

While pressing the METRONOME button, press the - / + keys repeatedly to gradually decrease or increase the tempo in 2 bpm increments.

It is also possible to conveniently set the metronome tempo to correspond with musical terms such as Allegro or Andante.

#### Method 3:

While pressing the METRONOME button, press keys C3~E5 to select the desired tempo. The tempo value will be shown in the LED display.

# **Demo Songs**

The CA48 digital piano includes a selection of demonstration songs to introduce each internal sound. For a complete listing of demonstration songs, please refer to page 51 of this owner's manual.

#### 1. Playing the demo songs

Press the CONCERT MAGIC and LESSON buttons simultaneously.

The LED indicators for the CONCERT MAGIC and LESSON buttons will start to flash, and the demo song for the SK Concert Grand sound will start to play.

\* When the SK Concert Grand demo song has finished, another demo song will be selected at random. This process will continue until all of the demo songs have been played.

Press either the CONCERT MAGIC or LESSON buttons to stop the demo.

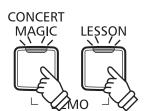

#### 2. Selecting a demo song

Operation Guide: SOUND (page 12~13)

While the demo is playing:

To listen to the demo song for a particular sound, press and hold the SOUND SELECT button, then press one of the lowest 8 white keys or 11 black keys assigned to the desired sound.

Alternatively, press the SOUND SELECT button to skip to the next demo song.

\* The Demo song number be shown in the LED display.

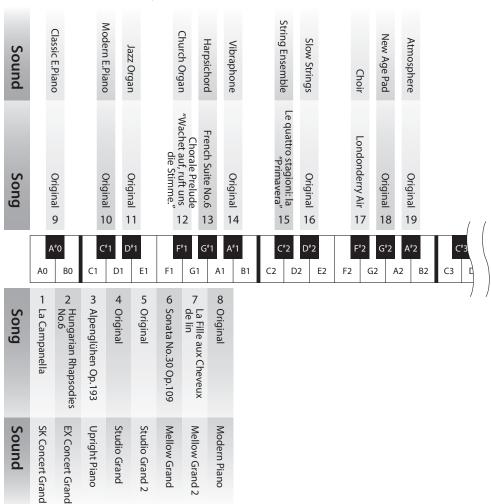

# Concert Magic

The Concert Magic function allows complete beginners to enjoy playing the piano by simply selecting one of the 40 pre-programmed songs, then tapping the keyboard with a steady rhythm and tempo.

The Concert Magic songs are categorised by group and assigned to the lowest 24 white keys and 16 black keys of the keyboard. For a complete listing of available Concert Magic songs, please refer to page 51 of this owner's manual.

#### ■ Selecting a Concert Magic song

Operation Guide: Concert Magic (page 14~15)

Press and hold the CONCERT MAGIC button, then press the white or black key assigned to the desired Concert Magic song.

The LED indicator for the CONCERT MAGIC button will turn on, indicating that Concert Magic playing mode is in use.

\* The Concert Magic song number will be shown in the LED display.

#### ■ Listening to the selected Concert Magic song

Press the PLAY/STOP button.

The LED indicator for the PLAY/STOP button will turn on and the selected Concert Magic song will start to play.

- \* The selected song will play repeatedly until it is stopped.
- \* To listen to a different Concert Magic song simply repeat the above

Press either the PLAY/STOP or CONCERT MAGIC buttons again to stop the song.

# PLAY/ **STOP**

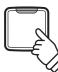

#### **■** Performing the selected Concert Magic song

Press keys on the keyboard.

The song will advance with every key that is pressed.

Pressing the keys gently will produce a soft sound, while pressing heavily will produce a loud sound. Similarly, pressing the keys quickly will increase the tempo of

the song, while pressing slowly will decrease the tempo.

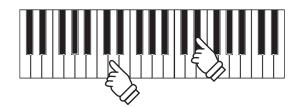

#### **■** Exiting Concert Magic playing mode

Press the CONCERT MAGIC button.

The LED indicator for the CONCERT MAGIC button will turn off and the instrument will return to normal operation.

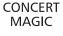

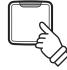

### **Concert Magic demo modes**

The Concert Magic demo modes allow the Concert Magic songs to be listened to in one of three ways: All Play, Category Play, and Random Play

#### **■** All Play

Press the CONCERT MAGIC button, then press the PLAY/STOP button.

The LED indicator for the PLAY/STOP button will turn on and the Concert Magic songs will start to play in numerical order.

Press either the CONCERT MAGIC or PLAY/STOP buttons again to stop song playback.

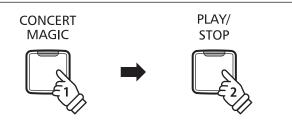

#### **■**Category Play

Press and hold the CONCERT MAGIC button, then press the white or black key assigned to the desired Concert Magic song. While still holding the CONCERT MAGIC button, press the LESSON button.

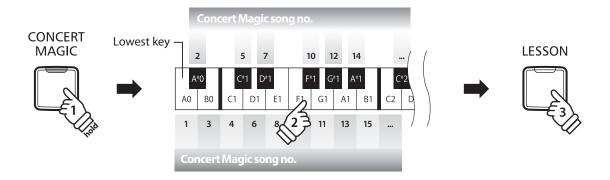

The selected Concert Magic song will start to play.

\* When the selected song finishes, the next song in the same category will start to play automatically.

#### **■**Random Play

Press the CONCERT MAGIC button and then press the LESSON button.

The CA48 digital piano will play back the first Concert Magic song, followed by the remaining 39 Concert Magic songs in random order.

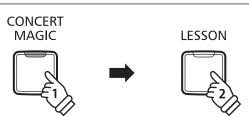

### **Concert Magic Mode**

The Concert Magic Mode setting changes the Concert Magic playing mode, allowing all Concert Magic songs to be played by simply tapping any key with a constant steady beat, regardless of the song arrangement type.

#### **■** Concert Magic Mode

| Concert Magic Mode | Description                                                                        | Pedal     |
|--------------------|------------------------------------------------------------------------------------|-----------|
| Normal             | Concert Magic songs will be performed according to their arrangement type.         | Soft      |
| Steady Beat        | All Concert Magic songs will be performed by tapping the key with a constant beat. | Sostenuto |

#### **■** Changing the Concert Magic Mode

Operation Guide: Concert Magic (page 14~15)

Press and hold the CONCERT MAGIC button, then press the pedal assigned to the desired Concert Magic Mode.

To select Normal mode, press and hold the CONCERT MAGIC button, then depress the Soft pedal.

To select Steady Beat mode, press and hold the CONCERT MAGIC button, then depress the Sostenuto pedal.

The selected Concert Magic Mode type will be applied immediately.

 $<sup>{}^*\,</sup>When\,the\,instrument\,is\,turned\,on, the\,Concert\,Magic\,Mode\,setting\,will\,return\,to\,the\,default\,type\,of\,'Normal'.$ 

### **Concert Magic song arrangement types**

Concert Magic songs are divided into three different arrangement types: Easy Beat (EB), Melody Play (MP), and Skillful (SK). Each arrangement type requires a different level of skill to be performed correctly.

■Easy Beat EB

These are the easiest songs to play. To perform them, simply tap out a constant, steady beat on any key of the keyboard. For example, when playing the piece 'Für Elise', a constant, steady rhythm should to be maintained throughout the song.

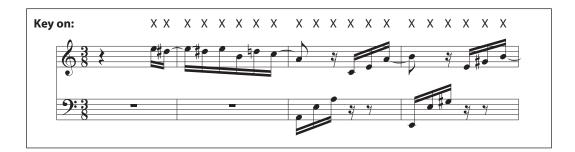

■ Melody Play MP

These songs are also relatively easy to play, especially if they are familiar to the player. To perform them, tap out the rhythm of the melody on any key of the keyboard. Singing along as the rhythm is tapped can be helpful.

For example, when playing the piece 'Twinkle, Twinkle, Little Star', the rhythm of the melody should be played.

\* When performing fast Concert Magic songs, it may be easier to press different keys with two alternating fingers in order to achieve greater speed.

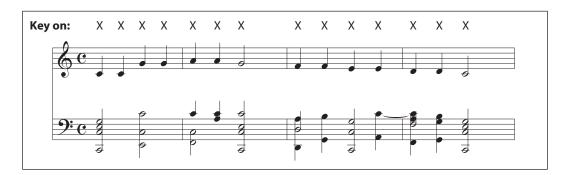

■ Skillful SK

These songs range in difficulty from moderately difficult to difficult. To perform them, tap out the rhythm of both the melody and the accompaniment notes on any key of the keyboard.

For example, when playing the piece 'Waltz of the Flowers', the rhythm of both the melody and the accompaniment should be played.

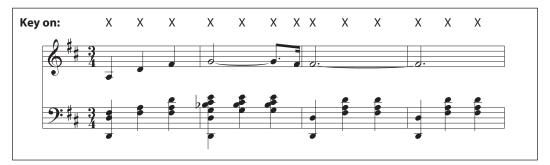

SK

SK

EB EB

# **Concert Magic song list**

| No.    | Song Name                     | Туре |
|--------|-------------------------------|------|
| Childr | ren's Songs                   |      |
| 1      | Twinkle, Twinkle, Little Star | MP   |
| 2      | I'm A Little Teapot           | MP   |
| 3      | Mary Had A Little Lamb        | MP   |
| 4      | London Bridge                 | MP   |
| 5      | Row, Row, Row Your Boat       | MP   |
| 6      | Frère Jacques                 | MP   |
| 7      | Old MacDonald Had A Farm      | MP   |

| Christ | Christmas Songs               |    |  |
|--------|-------------------------------|----|--|
| 8      | Hark The Herald Angels Sing   | MP |  |
| 9      | Jingle Bells                  | MP |  |
| 10     | Deck The Halls                | MP |  |
| 11     | O Come All Ye Faithful        | MP |  |
| 12     | Joy To The World              | MP |  |
| 13     | Silent Night                  | MP |  |
| 14     | We Wish You A Merry Christmas | MP |  |

| Amer | American Classics              |    |  |
|------|--------------------------------|----|--|
| 15   | Battle Hymn Of The Republic    | MP |  |
| 16   | Yankee Doodle                  | MP |  |
| 17   | Londonderry Air                | EB |  |
| 18   | Clementine                     | MP |  |
| 19   | Auld Lang Syne                 | MP |  |
| 20   | Oh Susanna                     | SK |  |
| 21   | The Camptown Races             | MP |  |
| 22   | When The Saints Go Marching In | EB |  |
| 23   | The Entertainer                | SK |  |

| No.     | Song Name                           | Туре |
|---------|-------------------------------------|------|
| Classic | cal Selections                      |      |
| 24      | William Tell Overture               | SK   |
| 25      | Andante from Symphony No.94 (Haydn) | MP   |
| 26      | Für Elise                           | EB   |
| 27      | Clair De Lune                       | SK   |
| 28      | Skater's Waltz                      | SK   |
| 29      | Blue Danube Waltz                   | SK   |
| 30      | Gavotte (Gossec)                    | SK   |
| 31      | Waltz Of The Flowers                | SK   |

| Special Occasions |                             |    |
|-------------------|-----------------------------|----|
| 32                | Bridal Chorus               | MP |
| 33                | Wedding March               | SK |
| 34                | Pomp And Circumstance       | SK |
|                   |                             |    |
| Interr            | national Songs              |    |
| 35                | When Irish Eyes Are Smiling | EB |
| 36                | Chiapanecas                 | SK |

Santa Lucia

Funiculì Funiculà

My Wild Irish Rose

Romance De L'amour

38

40

# **Lesson Function**

The Lesson function allows budding pianists to practice the piano using a selection of built-in song books. The left and right hand parts for each piece can be practiced separately, while adjusting the tempo allows difficult passages to be perfected.

For a complete listing of available Lesson Function songs, please refer to page 52 of this owner's manual.

#### **■**Built-in lesson function song books

|        | US, Canada, Australasia                           | Rest of the World                                 |
|--------|---------------------------------------------------|---------------------------------------------------|
| Book 1 | Alfred's Basic Piano Library Lesson Book Level 1A | Beyer 106 (Vorschule im Klavierspiel, Opus 101)   |
| Book 2 | Alfred's Basic Piano Library Lesson Book Level 1B | Burgmüller 25 (25 Etudes Faciles, Opus 100)       |
| Book 3 | Beyer 106 (Vorschule im Klavierspiel, Opus 101)   | Czerny 30 (Etudes de Mécanisme, Opus 849)         |
| Book 4 | Burgmüller 25 (25 Etudes Faciles, Opus 100)       | Alfred's Basic Piano Library Lesson Book Level 1A |
| Book 5 | Czerny 30 (Etudes de Mécanisme, Opus 849)         | Alfred's Basic Piano Library Lesson Book Level 1B |

<sup>\*</sup> Lesson books sold separately - please refer to page 53 of this owner's manual for more information.

# 1 Selecting a lesson book/song

#### 1. Entering lesson mode

Press the LESSON button.

The LED indicator for the LESSON button will turn on, indicating that lesson mode is enabled, and the SK Concert Grand sound will be selected automatically.

**LESSON** 

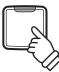

Operation Guide: LESSON (page 16)

**Operation Guide: LESSON (page 16)** 

#### 2. Selecting a lesson book

While holding down the LESSON button, press the black key assigned to the desired lesson book.

#### 3. Selecting a lessson song

While holding down the LESSON button, enter the piece number by pressing the corresponding white keys in sequence (e.g. to select piece no.25, press D1 followed by G1). Then, release the LESSON button.

#### **■** Selecting the Beyer variation

The Beyer lesson book includes 106 exercises. Exercise no.1 consists of 12 variations, while exercise no.2 consists of 8 variations.

To select the variation for the no.1 and no.2 exercises, first press and hold the LESSON button and press the corresponding black key to select the Beyer lesson book.

While holding down the LESSON button, press the C1 or D1 key to select the no.1 or no.2 exercise, then finally press the B0 key (+) multiple times to select the desired variation.

| Listing of Beyer's pieces |            |  |
|---------------------------|------------|--|
| No. 1                     | Theme      |  |
| 1-1 to 1-12               | Variations |  |
| No. 2                     | Theme      |  |
| 2-1 to 2-8                | Variations |  |
| No. 3                     | Theme      |  |
| No. 4                     | Theme      |  |
| 1                         | Theme      |  |
| No. 106                   | Theme      |  |

<sup>\*</sup> The Lesson song number will be shown in the LED display.

# 2 Listening to the selected lesson song

This page will explain how to play and stop the selected lesson song, and adjust the tempo.

#### **■** Playing the lesson song

After selecting a lesson book and song:

Press the PLAY/STOP button.

The LED indicator for the PLAY/STOP button will turn on, and a one bar count-in will be heard before the song starts to play.

While the lesson song is playing, press the METRONOME button to turn the metronome on/off.

\* The metronome time signature and tempo will automatically be set to that of the currently selected lesson song.

PLAY/ STOP

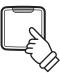

METRO-NOME

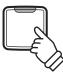

#### ■ Adjusting the tempo of the lesson song

Operation Guide: METRONOME (page 14~15)

While the lesson song is playing:

Press and hold the METRONOME button, enter the desired tempo using the lowest 12 white keys, then release the METRONOME button.

- $^{*}$  The lesson song tempo can be adjusted within the range of 10~300 bpm.
- \* The lesson song tempo can be entered precisely, or decreased and increased gradually.

#### Method 1:

While pressing the METRONOME button, press keys 1, 5, and 0 to set the tempo to 150 bpm, or keys 0, 8 and 5 to set the tempo to 85 bpm.

#### Method 2:

While pressing the METRONOME button, press the - / + keys repeatedly to gradually decrease or increase the tempo in 2 bpm increments.

#### ■ Stopping the lesson song

While the lesson song is playing:

Press the PLAY/STOP button again to stop the lesson song.

The LED indicator for the PLAY/STOP button will turn off.

PLAY/ STOP

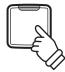

# 3 Practicing left and right-hand parts separately

This page will explain how to mute/activate the left and right-hand parts of the selected lesson song, allowing each part to be practiced separately.

The LED indicators for the METRONOME and SOUND SELECT buttons are used to indicate which part (left or right-hand) of the selected lesson song is muted/active.

| METRONOME button LED | SOUND SELECT button LED | Lesson song playback                             |
|----------------------|-------------------------|--------------------------------------------------|
| On                   | On                      | Left and Right-hand parts (default playing mode) |
| On                   | Off                     | Left-hand part only                              |
| Off                  | On                      | Right-hand part only                             |

#### ■ Muting/activating lesson song parts 1

After selecting a lesson book and song:

Press the SOUND SELECT button.

The LED indicator for the SOUND SELECT button will turn off (the LED indicator for the METRONOME button will remain turned on), indicating that only the left-hand part of the lesson song is active (i.e. the right-hand part will be muted).

Press the SOUND SELECT button again.

The LED indicator for the SOUND SELECT button will turn on and the LED indicator for the METRONOME button will turn off, indicating that only the right-hand part of the lesson song is active (i.e. the left-hand part will be muted).

Press the SOUND SELECT button once again.

The LED indicator for the SOUND SELECT button will remain turned on and the LED indicator for the METRONOME button will also turn on, indicating that both the left and right-hand parts of the lesson song are active.

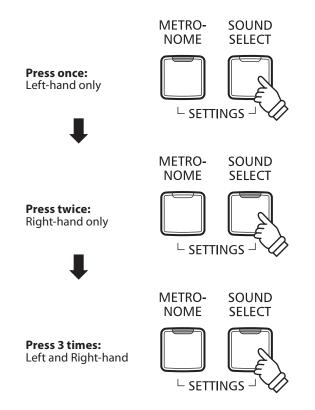

#### ■ Muting/activating lesson song parts 2

Select a part directly. While holding down the LESSON button, press the part button you want to replay.

To restore the normal replay, exit the lesson mode and then enter the lesson mode again.

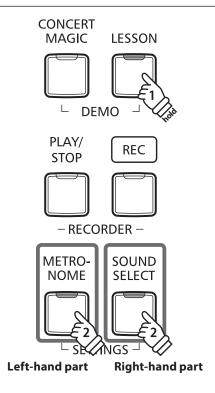

#### **■** Exiting lesson mode

Press the LESSON button.

The LED indicator for the LESSON button will turn off, and the instrument will return to normal operation.

**LESSON** 

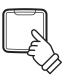

# Recorder

The CA48 digital piano allows up to 3 different songs to be recorded, stored in internal memory, and played back at the touch of a button.

# 1 Recording a song

#### 1. Entering song recorder mode

Press the REC button.

The LED indicator for the REC button will start to flash, to indicate that the piano is in recording standby mode.

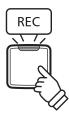

#### 2. Selecting a song memory

**Operation Guide: RECORDER (page 16)** 

Press and hold the REC button, then press the C1, D1 or E1 keys to select the desired song memory.

- \* Selecting a Recorder song memory that has already been used to record a song will automatically erase the previously recorded song.
- \* The Recorder song memory number will be shown in the LED display.

#### 3. Starting the song recorder

Press a key on the keyboard.

The LED indicators for the REC and PLAY/STOP buttons will turn on, and recording will start.

\* Recording can also be started by pressing the PLAY/STOP button, allowing a rest period or empty bar to be inserted at the beginning of the song.

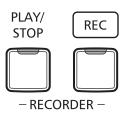

#### 4. Stopping the song recorder

Press the PLAY/STOP button.

The LED indicators for the PLAY/STOP and REC buttons will turn off.

- \* The maximum recording capacity is approximately 10,000 notes, with button and pedal presses also counted as some notes. If the maximum recording capacity is reached during recording, the recorder will stop automatically.
- \* Recorder songs will remain in memory after the power is turned off.

To prevent data loss when turning off the instrument, do not disconnect the power cable until  $\boxed{\underline{L} \ \underline{G} \ \underline{P}}$  is shown in the LCD display.

# 2 Playing back a song

#### 1. Playing the recorded song

Press the PLAY/STOP button.

The LED indicator for the PLAY/STOP button will turn on, and the recorded song will start to play.

\* The Recorder song memory number will be shown in the LED display.

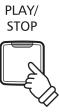

#### 2. Playing a song stored in another memory

**Operation Guide: RECORDER (page 16)** 

Press and hold the PLAY/STOP button, then press the C1, D1 or E1 keys to play the desired song memory.

\* The selected song will start to play when the PLAY/STOP button is released.

# 3 Erasing recorded songs

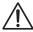

Warning: This process will erase all three songs stored in internal memory, and cannot be undone.

#### **■** Erasing the recorder songs

Press and hold the PLAY/STOP and REC buttons simultaneously, then turn the instrument's power on.

All recorder songs stored in memory will be erased.

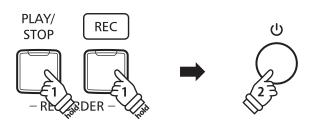

# **Keyboard and Sound Settings**

The CA48's keyboard and sound settings allow various aspects of the instrument to be adjusted.

#### **■**Keyboard and Sound Settings

| Setting name            | Description                                                        | Default setting |
|-------------------------|--------------------------------------------------------------------|-----------------|
| Reverb                  | Change the type of reverberation added to the sound.               | On              |
| Brilliance              | Adjust the brightness of the sound.                                | 0               |
| Tuning                  | Increase or decrease the pitch of the keyboard in 0.5 Hz steps.    | 440.0Hz         |
| Transpose               | Increase or decrease the pitch of the keyboard in semi-tone steps. | 0               |
| Touch                   | Change the touch sensitivity of the keyboard.                      | Normal          |
| Virtual Technician      | Select the tuning from 10 preset styles.                           | Off             |
| Spatial Headphone Sound | Select the desired Spatial Headphone Sound mode.                   | Normal          |
| Phones Type             | Select the type of headphones to be used with the instrument.      | Normal          |

### 1 Reverb

The Reverb setting adds reverberation to the sound, simulating the acoustic environment of a recital room, stage, or concert hall. The most suitable reverb type is applied automatically when selecting each sound, however it is also possible to select a different reverb type manually if desired.

#### ■ Reverb type

| Reverb type  | Description                                          | Key |
|--------------|------------------------------------------------------|-----|
| Off          | Disables the reverb effect.                          | B2  |
| Room         | Simulates the ambiance of a small rehearsal room.    | C3  |
| Lounge       | Simulates the ambience of piano lounge.              | D3  |
| Small Hall   | Simulates the ambiance of a small hall.              | E3  |
| Concert Hall | Simulates the ambiance of a concert hall or theater. | F3  |
| Live Hall    | Simulates the ambiance of a live hall or stage.      | G3  |
| Cathedral    | Simulates the ambiance of a large cathedral.         | А3  |

#### **■**Changing the Reverb type

Operation Guide: SOUND (page 12~13)

Press and hold the SOUND SELECT button, then press the key assigned to the desired Reverb type.

<sup>\*</sup> The Reverb setting will be shown in the LED display.

# **2** Brilliance

The Brilliance setting allows the brightness of the CA48 digital piano's sound to be adjusted.

#### ■ Adjusting the Brilliance setting

Operation Guide: SOUND (page 12~13)

Press and hold the SOUND SELECT button, then press the F#5 or G#5 keys repeatedly to decrease or increase the brightness of the sound.

- \* The Brilliance setting can be adjusted within the range of -10~+10, with +10 being the brightest setting.
- \* To reset the Brilliance effect, press the C#5 key.
- \* The Brilliance setting will be shown in the LED display.

# **3** Tuning

The Tuning setting allows the overall pitch of the CA48 digital piano to be raised and lowered in 0.5 Hz steps, and may therefore prove useful when playing with other instruments.

#### ■ Adjusting the Tuning setting

Operation Guide: SETTINGS (page 14~15)

Press and hold the METRONOME and SOUND SELECT buttons, then enter the desired pitch using the number keys. Press and hold the METRONOME and SOUND SELECT buttons, then press the keys assigned -/+ to lower or raise the keyboard pitch in 0.5 Hz steps.

- \* The Tuning setting can be adjusted within the range of 427~453 Hz.
- \* To reset the Tuning setting to 440.0Hz, press the A#0 key.
- \* The Tuning setting will be shown in the LED display.

# 4 Transpose

The Transpose setting allows the pitch of the CA48 digital piano keyboard to be raised or lowered in semitone steps. This is particularly useful when accompanying instruments with different tones, or when a song learned in one key must be played in another key. When transposed, the song can be played in the original key, yet heard in a different key.

#### ■ Adjusting the Transpose setting

Operation Guide: SETTINGS (page 14~15)

Press and hold the METRONOME and SOUND SELECT buttons, then press the C#2 or D#2 keys repeatedly to lower or raise the keyboard pitch in semi-tone steps.

- \* The Transpose setting can be adjusted within the range of  $-6 \sim +5$  semi-tones.
- \* To disable or re-enable the Transpose, press the G#1 or A#1 keys.
- \* The Transpose setting will be shown in the LED display.

# 5 Touch

As with an acoustic piano, the CA48 digital piano produces a louder sound when the keys are struck with force, and a softer sound when the keys are played gently. The volume and tonal character change in relation to the strength and speed of playing - on a digital piano this system is referred to as 'touch sensitivity'.

The Touch setting allows the touch sensitivity of the keyboard to be conveniently adjusted. There are four different preset touch settings available.

#### **■**Touch type

| Touch type       | Description                                                                                                    | Key |
|------------------|----------------------------------------------------------------------------------------------------|-----|
| Off              | A constant volume is produced regardless of how hard the keys are struck.  This setting is recommended for sounds that have a fixed dynamic range such as organ and harpsichord. |     |
| Light            | A louder volume is produced even when playing with a soft touch.  This setting is recommended for children and organ players, or for those still developing finger strength.     | C5  |
| Normal (default) | Reproduces the standard touch sensitivity of an acoustic piano.                                                                                                    |     |
| Heavy            | Requires a heavier touch to produce a loud volume.  This setting is recommended to those with stronger fingers.                                                                  |     |

#### **■** Changing the Touch type

Operation Guide: SOUND (page 12~13)

Press and hold the SOUND SELECT button, then press the C5 key to cycle through the different Touch types in order.

<sup>\*</sup> The Touch setting will be shown in the LED display.

### **6** Virtual Technician (Smart Mode)

An experienced piano technician is essential to fully realise the potential of a fine acoustic piano. In addition to meticulously tuning each note, the technician also performs numerous regulation and voicing adjustments that allow the instrument to truly sing.

The CA48 digital piano's Virtual Technician simulates these refinements digitally, with ten preset configurations that intelligently adjust various characteristics of the grand piano sound to match different musical styles.

#### ■Virtual Technician type

| Virtual Technician type | Description                                                                                                    | Key |
|-------------------------|----------------------------------------------------------------------------------------------------|-----|
| Off (default)           | The default piano sound without additional adjustments.                                                                                                    | C4  |
| Noiseless               | A piano adjusted to minimise additional damper and string resonances, and mechanism noises.                                                                          | D4  |
| Deep Resonance          | A piano adjusted to emphasise damper and string resonances.                                                                                                    | E4  |
| Light Resonance         | A piano adjusted to reduce damper and string resonances.                                                                                                    | F4  |
| Soft                    | A piano adjusted by softening the hammers and increasing the touch weight of the keyboard in order to produce a softer tone that is suitable for slow, quiet pieces. | G4  |
| Brilliant               | A piano adjusted by hardening the hammers in order to produce a brighter tone for modern pieces.                                                                     | A4  |
| Clean                   | A piano adjusted by hardening the hammers and reducing the damper and string resonances.                                                                             | C#4 |
| Strong                  | A piano adjusted to emphasise dynamics with a lightened keyboard touch and powerful damper and string resonances.                                                    | D#4 |
| Dark                    | A piano adjusted by hardening the hammers and increasing the touch weight of the keyboard, in order to produce a dark, gloomy tone.                                  | F#4 |
| Rich                    | A piano adjusted by lightening the touch weight of the keyboard and increasing damper and string resonances.                                                         | G#4 |
| Classical               | A piano adjusted for romantic, classical music, with a bright, open tone.                                                                                            | A#4 |

#### **■** Selecting the Virtual Technician type

Operation Guide: SOUND (page 12~13)

Press and hold the SOUND SELECT button, then press the key assigned to the desired Virtual Technician type.

#### ■ Virtual Technician Advanced Mode (iPad app)

In addition to changing the piano's sound by selecting different Virtual Technician presets, it is also possible to adjust individual characteristics using the dedicated Virtual Technician iPad app. This app gives the player full control over every aspect of the piano's configuration, allowing precise adjustments to be made to voicing, string and damper resonance, action regulation, and various other acoustic characteristics, from a convenient touchscreen interface.

<sup>\*</sup> If the Sound Preview function is enabled, a short passage will be played after selecting each Virtual Technician type.

<sup>\*</sup> The preferred Virtual Technician present can be stored to memory using the Startup Setting function. Please refer to page 39 for more information.

<sup>\*</sup> For the name and display indication of each setting, refer to page 12~13 Operation Guide SOUND.

 $<sup>*</sup> For more information about the Virtual Technician iPad app, please visit the AppStore: \underline{https://itunes.apple.com/app/id948579667} \\$ 

# 7 Spatial Headphone Sound

Spatial Headphone Sound is a special feature of the CA48 digital piano that enhances the depth and realism of the acoustic piano sound when listening through headphones or earphones.

The Spatial Headphone Sound setting allows the player to select from one of three different acoustic presets that adjust the spatial positioning of the sound, while also helping to reduce auditory fatigue when using earphones or headphones for extended periods of time.

#### **■** Spatial Headphone Sound type

| Spatial Headphone Sound type | Description                                                              | Key |
|------------------------------|--------------------------------------------------------------------------|-----|
| Off                          | Disable the Spatial Headphone Sound feature.                             | C#7 |
| Forward                      | Front focused, somewhat narrow spatial positioning.                      | F#7 |
| Normal (default)             | Naturally balanced spatial positioning that is neither forward nor wide. | G#7 |
| Wide                         | Wide, very open spatial positioning.                                     | A#7 |

#### ■ Setting the Special Headphone Sound system

Operation Guide: SOUND (page 12~13)

Press and hold the SOUND SELECT button, then press the key assigned to the desired Spatial Headphone Sound type.

### **8** Phones Type

The Phones Type setting optimises the sound of the CA48 digital piano when listening through different types of headphones or earphones.

#### ■Phones type

| Phones type      | Description                                        | Key |
|------------------|----------------------------------------------------|-----|
| Normal (default) | Disables headphone optimisation.                   | C7  |
| Open             | Optimises the sound for open type headphones.      | D7  |
| Semi-open        | Optimises the sound for semi-open type headphones. | E7  |
| Closed           | Optimises the sound for closed type headphones.    | F7  |
| Inner-ear        | Optimises the sound for inner-ear type headphones. | G7  |
| Canal            | Optimises the sound for canal-type headphones      | A7  |

#### ■ Phones Type setting

Operation Guide: SOUND (page 12~13)

Press and hold the SOUND SELECT button, then press the key assigned to the desired Phones type.

<sup>\*</sup> The Spatial Headphone Sound setting will be shown in the LED display.

<sup>\*</sup> This setting does not affect the speaker sound.

<sup>\*</sup> The Phones Type setting will be shown in the LED display.

### **Startup Settings**

The Startup Settings function allows preferred panel settings to be stored in the instrument's memory, and automatically recalled as the default settings every time the CA48 digital piano is turned on.

#### **■** Settings stored in Startup Settings

| Selected Sound                       | Virtual Technician Settings |
|--------------------------------------|-----------------------------|
| Dual Mode / Four Hands Mode Settings | MIDI Settings               |
| Metronome (Beat, Tempo, Volume)      | Bluetooth MIDI On/Off       |
| Keyboard and Sound Settings          |                             |

#### ■ Storing Startup Settings

Press and hold the SOUND SELECT and REC buttons simultaneously for three seconds.

The LED indicators for the METRONOME, PLAY/STOP, and CONCERT MAGIC buttons will turn on sequentially, then flash to indicate that the Startup Settings have been stored.

\* **SPE** will be shown in the LED display.

To prevent data loss when turning off the instrument, do not disconnect the power cable until  $\[ \underline{b} \] \underline{\mathcal{G}} \[ \]$  is shown in the LCD display.

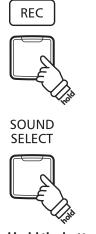

Press and hold the buttons for three seconds

### **Auto Power Off**

The CA48 digital piano features a power saving function that can be used to automatically turn off the instrument after a specified period of inactivity.

#### ■ Auto Power Off settings

| Auto Power Off | Description                                                                 | Key |
|----------------|-----------------------------------------------------------------------------|-----|
| Off            | The Auto Power Off function is disabled.                                    | G7  |
| 15 min.        | The instrument will turn off automatically after 15 minutes of inactivity.  | A7  |
| 60 min.        | The instrument will turn off automatically after 60 minutes of inactivity.  | B7  |
| 120 min.       | The instrument will turn off automatically after 120 minutes of inactivity. | C8  |

#### ■ Selecting the Auto Power Off setting

Operation Guide: SETTINGS (page 14~15)

Press and hold the METRONOME and SOUND SELECT buttons simultaneously, then press the key assigned to the desired Auto Power Off setting.

 $<sup>{}^*\,</sup> This \, setting \, will \, be \, stored \, automatically, \, and \, recalled \, every \, time \, the \, instrument \, is \, turned \, on.$ 

<sup>\*</sup> The Auto Power Off setting will be stored automatically, and recalled every time the instrument is turned on.

<sup>\*</sup> The Auto Power Off setting will be shown in the LED display.

# Bluetooth® MIDI

The Bluetooth MIDI setting is used to enable/disable the CA48 digital piano's Bluetooth MIDI function. When enabled, the CA48 digital piano can be connected to smart phones, tablets, and other smart devices to facilitate wireless MIDI communication, allowing a wide range of music-related apps to be enjoyed using the instrument.

#### ■Bluetooth MIDI settings

| Bluetooth MIDI | Description                                        | Key |
|----------------|----------------------------------------------------|-----|
| Off            | Disables the instrument's Bluetooth MIDI function. | G#5 |
| On (default)   | Enables the instrument's Bluetooth MIDI function.  | A#5 |

#### **■**Enabling/disabling Bluetooth MIDI

Operation Guide: SETTINGS (page 14~15)

Press and hold the METRONOME and SOUND SELECT buttons, then press the G#5 key to disable Bluetooth MIDI, or the A#5 key to enable Bluetooth MIDI.

#### ■Connecting the CA48 digital piano to a smart device using Bluetooth MIDI

After enabling the Bluetooth MIDI function of the CA48 digital piano, enable Bluetooth communications on the smart device. After a few moments the CA48 digital piano should appear in the app's device list. Tap the CA48 entry to connect the instrument to the smart device. It should now be possible for MIDI apps to communicate with the CA48 digital piano.

- \* When the CA48 digital piano is connected to a smart device via Bluetooth MIDI, the USB MIDI and MIDI IN/OUT connectors will be disabled.
- \* Please check for Bluetooth MIDI compatibility with the smart device manufacturer and app developer.
- \* For a list of potential issues and recommended solutions when using Bluetooth communications, please refer to page 44 of this owner's manual.
- \* For more detailed instructions regarding Bluetooth pairing, please refer to the Bluetooth support pages of the Kawai Global website: http://www.kawai-global.com/support/bluetooth/

### Sound Preview/Vocal Assist Volume

This function is used to adjust the volume of the Sound Preview and Vocal Assist features. The volume can be set to one of three levels, or silenced completely.

#### ■ Setting the Sound Preview/Vocal Assist volume

Operation Guide: SETTINGS (page 14~15)

Press and hold the METRONOME and SOUND SELECT buttons simultaneously, then press the G#7 or A#7 keys to decrease or increase the volume of the Sound Preview/Vocal Assist feature.

- \* The volume can be set to 0 (Off)~3.
- \* This setting will be stored automatically, and recalled every time the instrument is turned on.
- \* The factory default volume level is 0 (Off).
- \* The Sound Preview/Vocal Assist Volume setting will be shown in the LED display.

<sup>\*</sup> Availability of Bluetooth function dependent on market location.

<sup>\*</sup> The Bluetooth MIDI setting will be shown in the LED display.

### **Vocal Assist On/Off**

This function is used to enable/disable the Vocal Assist function.

#### **■**Turning Vocal Assist On/Off

Press and hold the SOUND SELECT button, then press the instrument's POWER button.

The Vocal Assist function will turn On/Off.

- \* This setting will be stored automatically, and recalled every time the instrument is turned on.
- \* The factory default setting is Off.

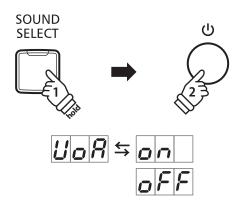

### **Factory Reset**

The Factory Reset function clears any settings stored using the Startup Settings function, or Auto Power Off, Sound Preview Volume, Vocal Assist On/Off, and User Key Volume settings, restoring the CA48 digital piano back to its factory default configuration.

#### ■ Restoring factory settings

Press and hold the METRONOME and SOUND SELECT buttons simultaneously, then turn the power on.

The LED indicators for all the buttons will start to flash.

Turn the CA48 digital piano off and then on.

The CA48 digital piano will be restored to its factory default setting.

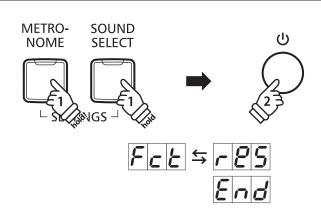

### **Connecting to Other Devices**

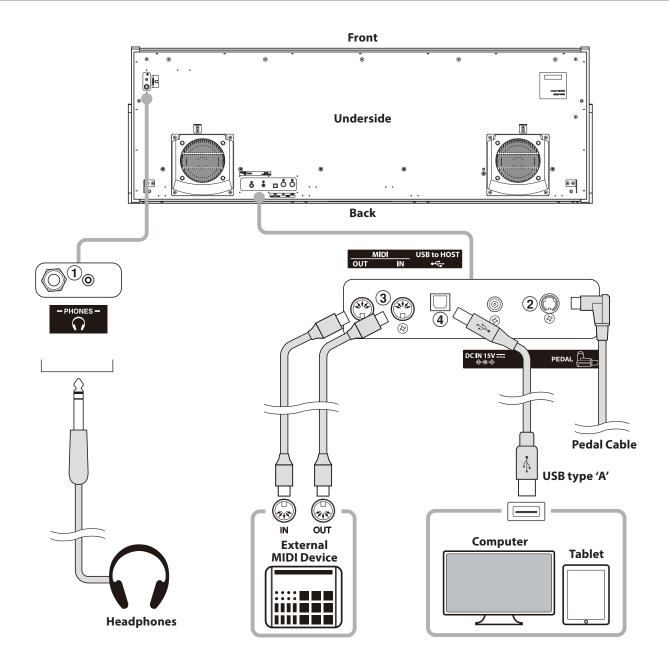

#### 1 PHONES jacks (1/4" & 1/8" phone jacks)

These jacks are used to connect stereo headphones to the CA48 digital piano. Headphones can be connected and used simultaneously. When a pair of headphones is connected, sound will not be produced by the speakers.

#### 2 PEDAL connector

This connector is used to connect the pedal board to the CA48 digital piano (see page 50).

#### **3 MIDI IN/OUT jacks**

These jacks are used to connect the CA48 digital piano to external MIDI devices, such as a sound module, or a computer with a MIDI interface.

#### 4 USB to Host port ('B' type)

This port is used to connect the CA48 digital piano to a computer using an inexpensive USB cable. When connected, the instrument can be used as a standard MIDI device, allowing it to send and receive MIDI data. Connect a 'B' type USB connector to the instrument, and an 'A' type USB connector to the computer.

With additional conversion adaptors, this port may also be used to connect the CA48 digital piano to tablets such as the Apple iPad and other mobile devices.

# USB MIDI (USB to Host connector)

The CA48 digital piano features a 'USB to Host' type connector, allowing the instrument to be connected to a computer using an inexpensive USB cable and utilised as a MIDI device. Depending on the type of computer and operating system installed, additional driver software may be required for USB MIDI communication to function correctly.

#### ■USB MIDI driver

| Operating System                                                                                                    | USB MIDI Driver Support                                                                                                    |
|----------------------------------------------------------------------------------------------------|----------------------------------------------------------------------------------------------------|
| Windows Vista (SP1, SP2) Windows Vista 64-bit (SP1, SP2) Windows 7 Windows 7 64-bit Windows 8 Windows 8 64-bit Windows 8.1 Windows 8.1 64-bit Windows 10 Windows 10 64-bit | The standard (built-in) Windows USB-MIDI driver is used. This driver will be installed automatically when the instrument is connected to the computer. To enable MIDI communication between the application software and the instrument, select "USB-MIDI" as an MIDI device. |
| Windows Vista (no SP)<br>Windows Vista 64-bit (no SP)                                                                                                    | USB-MIDI is not supported. Please upgrade to Service Pack 1 or Service Pack 2.                                                                                                    |
| Windows 98 SE<br>Windows 2000<br>Windows ME<br>Windows XP (no SP, SP1, SP2, SP3)<br>Windows XP 64-bit                                                                      | Windows XP or earlier versions are not supported. Please use a third-party MIDI interface for MIDI connection.                                                                                                    |
| Mac OS X                                                                                                    | Additional USB MIDI driver software NOT required.  The standard (built-in) Mac OS X USB MIDI driver will be installed automatically when the instrument is connected to the computer.                                                                                         |
| Mac OS 9                                                                                                    | USB MIDI is not supported. Please use the standard MIDI IN/OUT connectors.                                                                                                    |

#### **■ USB MIDI information**

- If the instrument's MIDI IN/OUT jacks and USB MIDI port are both connected simultaneously, the USB MIDI port will be given priority.
- Ensure that the instrument is turned OFF before attempting to connect the USB MIDI cable.
- When connecting the instrument to a computer using the USB MIDI port, there may be a short delay before communications begin.
- If the instrument is connected to a computer via a USB hub and USB MIDI communication becomes unreliable/unstable, please connect the USB MIDI cable directly to the one of the computer's USB ports.
- Disconnecting the USB MIDI cable suddenly, or turning the instrument on/off while using USB MIDI may cause computer instability in the following situations:
  - while installing the USB MIDI driver
  - while starting up the computer
  - while MIDI applications are performing tasks
  - while the computer is in energy saver mode
- If there are any further problems experienced with USB MIDI communication while the instrument is connected, please double-check all connections and relevant MIDI settings in the computer's operating system.
- \* 'MIDI' is a registered trademark of the Association of Manufacturers of Electronic Instruments (AMEI).
- \* 'Windows' is registered trademark of Microsoft Corporation.
- \* 'Macintosh' and 'iPad' are registered trademark of Apple Inc.
- $^{*}$  Other company names and product names mentioned referenced herein may be registered trademarks or trademarks of respective owners.
- \* Bluetooth® word marks and logos are registered trademarks owned by Bluetooth SIG, Inc. Kawai uses these marks and logos under the license. Other trademarks and trade names belong to their respective owners.
- \* Bluetooth (Ver 4.1 GATT compatible) / Bluetooth Low Energy MIDI Specification is supported.

# Troubleshooting

|                                 | Problem                                                                                                    | Possible Cause and Solution                                                                                                    | Page no.                       |
|---------------------------------|----------------------------------------------------------------------------------------------------|----------------------------------------------------------------------------------------------------|--------------------------------|
| Power                           | The instrument does not turn on.                                                                                        | Check that the power cable is firmly attached to the instrument, and connected to an AC outlet.                                                                                                    | p. 11                          |
| Po                              | The instrument turns itself off after a period of inactivity.                                                           | Check that the 'Auto Power Off' function is not enabled.                                                                                                    | p. 39                          |
|                                 |                                                                                                    | Check that the MASTER VOLUME slider is not set to the lowest position.                                                                                                    | p. 11                          |
|                                 | The instrument is turned on,<br>however no sound is produced<br>when the keys are played.                               | Check that a pair of headphones (or headphone adaptor plug) are not connected to the PHONES jack.                                                                                                    | p. 11                          |
|                                 | when the keys are played.                                                                                               | Check that Local Control is enabled in the MIDI Settings menu.                                                                                                    | "MIDI Settings<br>Manual" p. 4 |
| Sound                           | The sound distorts when playing at very loud volume levels.                                                             | Check that the MASTER VOLUME slider is set to an appropriate level, reducing the volume if excessive distortion is heard.                                                                                                    | p. 11                          |
|                                 | The pitch or sound quality with a specific piano timbre is odd.                                                         | The CA48 digital piano attempts to reproduce the rich variety of tones created by an acoustic grand piano as accurately as possible. This includes damper resonances and other subtle effects that contribute to the overall piano playing experience.                                                                                                    |                                |
|                                 |                                                                                                    | While these additional effects are intended to enhance the realism of<br>the instrument, it is possible to reduce their prominence, or disable<br>them altogether using the sound settings.                                                                                                    | p. 34<br>p. 37                 |
|                                 | The pedals are unreliable or do not function at all.                                                                    | Check that the pedal cable is firmly connected to the instrument.                                                                                                    | p. 50                          |
|                                 | When depressing a pedal, the pedal board flexes and is not firm.                                                        | Check that the pedal support bolt is fully extended.                                                                                                    | p. 11                          |
| Pedals                          | The top 18 notes of the keyboard sustain for longer than neighbouring notes, even when the damper pedal is not pressed. | This is the correct behaviour, and intended to reproduce the undamped notes (typically the top two octaves) of an acoustic grand piano.                                                                                                    | _                              |
|                                 | The instrument produces a 'swoosh' sound when the damper pedal is pressed.                                              | The CA48 digital piano reproduces the sound of dampers on a grand piano touching and releasing the strings. If this intentional sound is undesirable, it may be prevented by selecting the 'Noiseless' Virtual Technician preset, or by reducing the 'Damper Noise' parameter using the Virtual Technician iPad app. This sound can also be silenced by pressing and holding the SOUND SELECT and METRONOME buttons, then pressing the F#7 key. | p. 37                          |
|                                 | The instrument is connected to the                                                                                      | Check that a USB MIDI driver is installed on the computer.                                                                                                    | p. 43                          |
| MIDI                            | computer using a USB cable (or a USB-MIDI adaptor), however the software does not respond to key                        | Check that 'USB Audio Device' or 'KAWAI USB MIDI' is selected in the software's input/output device settings.                                                                                                    | p. 43                          |
| letooth <sup>®</sup>            | presses.                                                                                                    | Check that the instrument is not connected to a smart device using Bluetooth MIDI.                                                                                                    | p. 40                          |
| USB MIDI, MIDI, Bluetooth® MIDI |                                                                                                    | Check that the instrument's Bluetooth MIDI function is turned On.                                                                                                    | p. 40                          |
|                                 |                                                                                                    | Ensure that the mobile device's Bluetooth function is turned On.                                                                                                    |                                |
|                                 | The instrument cannot connect to the smart device/app via Bluetooth.                                                    | Try deleting the instrument's Bluetooth connection using the mobile device's 'Forget Device' function.                                                                                                    |                                |
|                                 |                                                                                                    | Try turning the instrument Off and then On, and/or restarting the mobile device.                                                                                                    |                                |
| Keyboard                        | The volume level is different between piano keys.                                                                       | Try using the User Key Volume setting to adjust the volume of the key(s) that are too quiet or too loud.                                                                                                    | p. 45                          |

#### **User Key Volume**

The User Key Volume settings allow the volume of each of the 88-keys to be adjusted individually.

#### **■** Entering the User Key Volume setting

Press and hold the CONCERT MAGIC and LESSON buttons simultaneously, then turn the instrument's power off/on.

The LED indicator for the CONCERT MAGIC, LESSON, PLAY/ STOP and REC buttons will turn on.

While the User Key Volume setting is selected, the keys of the CA48 digital piano can no longer be played for ordinary musical performance.

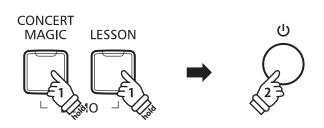

#### ■ Selecting the note, adjusting the User Key Volume

Press the desired key to select it for volume adjustment.

Press the SOUND SELECT button to increase the User Key Volume value for the selected key.

Press the METRONOME button to decrease the User Key Volume value for the selected key.

Press the selected key to check its adjust volume.

- \*The User Key Volume value can be adjusted within the range of  $-50\sim+50$ .
- \* To reset the currently selected key to its default User Key Volume value, press the SOUND SELECT and METRONOME buttons simultaneously.

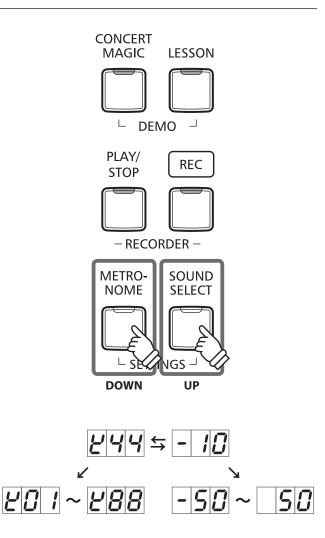

#### **Troubleshooting**

#### **■**Resetting the User Key Volume setting

Press the CONCERT MAGIC, LESSON, PLAY/STOP, and REC buttons simultaneously.

The LED indicators for the CONCERT MAGIC, LESSON, PLAY/ STOP, and REC buttons will start to flash, and the volume values of all 88 keys will be initialized.

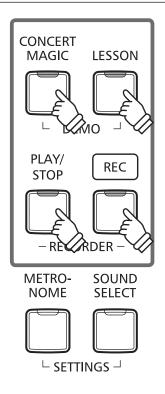

#### **■**Exiting the User Key Volume setting

Turn the instrument's power off.

 $^{*}$  This setting will be stored automatically, and recalled every time the instrument is turned on.

### **Assembly Instructions**

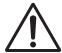

Please read these assembly instructions thoroughly before attempting to assemble the CA48 digital piano.

Please ensure that two or more people work on assembling the CA48 digital piano, especially when lifting the main body of the instrument onto the stand.

#### **■**Included parts

Before attempting to assemble the CA48 digital piano, ensure that all parts below are included. A Phillips-head screwdriver (not included) will also be required in order to assemble the instrument.

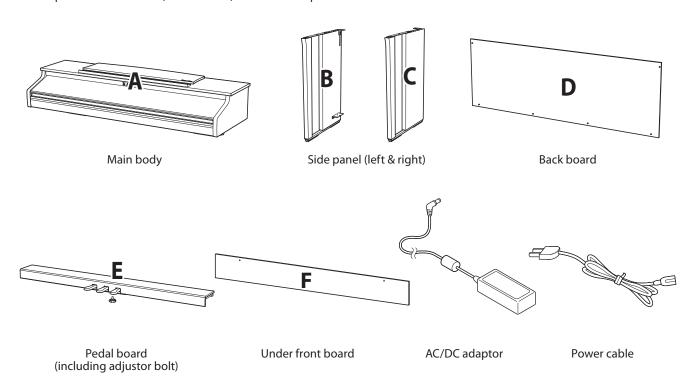

Screw set

- a Screw (with flat washer and spring washer) x 4
- **b** Flat headed screw (12 mm) x 2
- G Tapping screw (long, black, 4 x 30 mm) x 2 \*
- d Tapping screw (short, black, 4 x 20 mm) x 4 \*
- Tapping screw (silver, 4 x 16 mm) x 4
- \* For Satin White finished instruments, black screws will be replaced with silver screws.

Headphone hook set

Headphone hook

Mounting screw x 2 (4 x 14 mm)

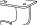

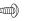

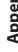

#### 1. Attaching the side panels to the pedal board

- 1 Unfasten and extend the pedal connection cable attached to the bottom of the pedal board (E).
- 2 Attach the pedal board (E) to the left (B) and right (C) side panels using the temporary mounting screws located on either end of the pedal board.
- 3 Ensure that the pedal board and side panels make close contact, and that there are no large gaps between the assembled parts.
- 4 Insert the four short silver tapping screws (a) into the holes as shown, and securely fasten the pedal board to the left and right side panels.

# 

#### 2. Attaching the back board

- 1 Allow the assembled pedal board and side panels to stand upright (vertically) on the floor.
  - \* Ensure that the adjustor bolt is attached to the pedal board.
- 2 Loosely attach the back board (D) to the left and right side panels using the four long black tapping screws ©\*.
- 3 Loosly attach the bottom of the back board to the pedal board using the four mid-length black or silver tapping screws **3**\*.
- Adjust the positioning of the pedal board, side panels, and backboard to ensure that all parts are in alignment, then tighten the screws in steps 2 and 3.
  - \* For Satin White finished instruments, black screws will be replaced with silver screws.

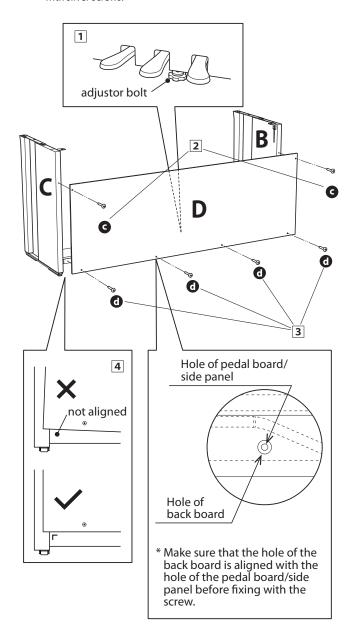

#### 3. Mounting the main body onto the stand

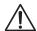

Ensure that two or more people undertake the following step of the assembly process.

- 1 Lift the main body (A) and carefully place it onto the stand. Position the main body towards the front of the stand, so that the metal fitting holes are visible when viewed from above.
- 2 Gently slide the main body backwards until the base engages with the stand fixings and locks into place. When positioned correctly, the attachment screw holes should be visible from the underside of the main unit.
  - \* If the screw holes are not visible, re-adjust (loosen) the screws attached in step 2-4.

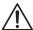

When lifting the main body onto the stand, be careful not to catch/trap hands and fingers.

#### 4. Fastening the main body to the stand

- 1 View the front of the instrument to ensure that the main body and side panels are in alignment.
  - \* If the parts are not in alignment, re-adjust (loosen) the screws attached in step 2-1.
- 2 Loosely fasten the front of the main body to the stand from below, using two screws (with washer) a on either side.
- 3 Loosely fasten the rear of the main body to the stand from below, using the remaining two screws (with washer) 3 on either side.
- 4 When all four screws are attached and the main body is correctly positioned on top of the stand, securely tighten all screws.

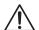

Tighten all screws securely to ensure that the main body is firmly attached to the stand.

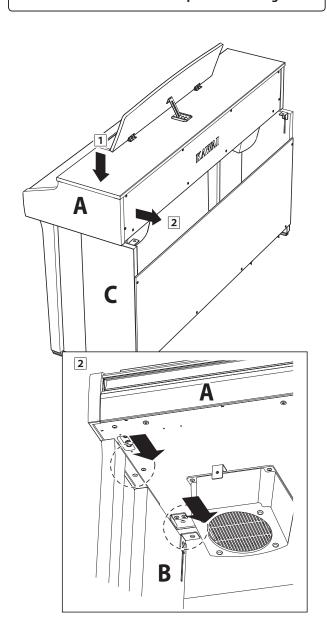

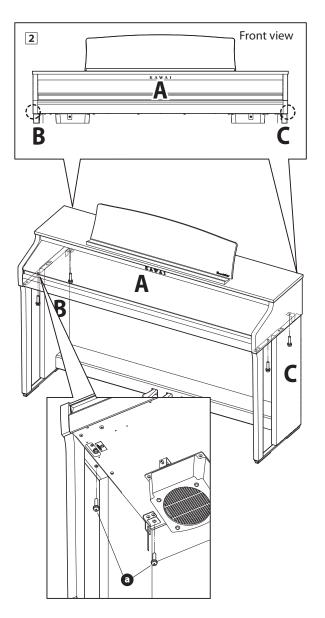

#### 5. Connecting the power adaptor & pedal cables

- 1 Connect the AC/DC power adaptor to the DC IN terminal on the underside of the main body, then pass the cable through the back board aperture, and out to the rear of the instrument.
- 2 Pass the pedal cable (extending from the rear of the pedal board) through the aperture to the front of the main body, and connect to the PEDAL terminal.
- **3** With the power adaptor and pedal cables connected, use the binders to fix the cables in place and tidy their appearance.

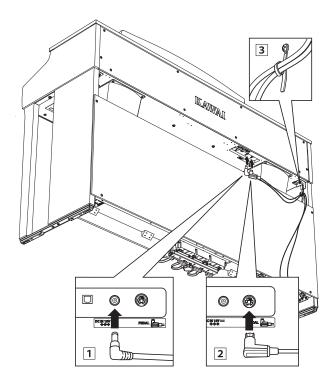

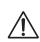

To avoid damaging the plugs or bending the pins, connect the plugs with the correct orientation, and do not apply excessive force when connecting.

#### 6. Attaching the front under board

1 Attach the front under board (F) to the metal brackets located underneath the main body using the two flat headed screws **6**.

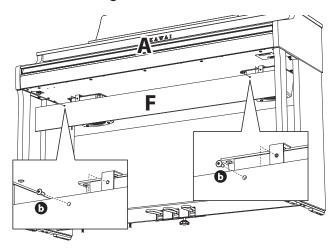

#### 7. Attaching the headphone hook (optional)

A headphone hook is included with the CA48 digital piano and can be used to hang headphones when not in use.

1 If desired, attach the headphone hook to the underside of the main body using the two tapping screws provided.

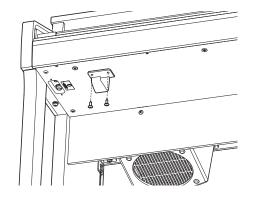

#### 8. Adjusting the pedal support bolt

1 Turn the pedal support bolt anti-clockwise, extending the bolt until it makes contact with the floor and supports the pedals firmly.

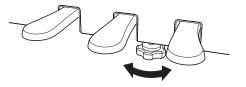

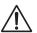

When moving the instrument, always adjust or remove the pedal support bolt, then readjust when the instrument is in its new position.

# **Demo Song List**

| Sound Name       | Song Title                                         | Composer        |
|------------------|----------------------------------------------------|-----------------|
| SK Concert Grand | La Campanella                                      | 1:              |
| EX Concert Grand | Hungarian Rhapsodies No.6                          | Liszt           |
| Upright Piano    | Alpenglühen Op.193                                 | Oesten          |
| Studio Grand     | Original                                           | Vaai            |
| Studio Grand 2   | Original                                           | Kawai           |
| Mellow Grand     | Sonata No.30 Op.109                                | Beethoven       |
| Mellow Grand 2   | La Fille aux Cheveux de lin                        | Debussy         |
| Modern Piano     | Original                                           |                 |
| Classic E.Piano  | Original                                           | Kawai           |
| Modern E.Piano   | Original                                           | Nawai           |
| Jazz Organ       | Original                                           |                 |
| Church Organ     | Chorale Prelude "Wachet auf, ruft uns die Stimme." | Bach            |
| Harpsichord      | French Suite No.6                                  | Bach            |
| Vibraphone       | Original                                           | Kawai           |
| String Ensemble  | Le quattro stagioni: la "Primavera"                | Vivaldi         |
| Slow Strings     | Original                                           | Kawai           |
| Choir            | Londonderry Air                                    | Irish folk song |
| New Age Pad      | Original                                           | Vaa:            |
| Atmosphere       | Original                                           | Kawai           |

# **Concert Magic Song List**

| Key         | No. | Song name                           | Composer           |
|-------------|-----|-------------------------------------|--------------------|
| A0          | 1   | Twinkle, Twinkle, Little Star       | French folk song   |
| A#0         | 2   | I'm A Little Teapot                 | Traditional        |
| B0          | 3   | Mary Had A Little Lamb              | American folk song |
| C1          | 4   | London Bridge                       | Traditional        |
| C#1         | 5   | Row, Row, Row Your Boat             | American folk song |
| D1          | 6   | Frère Jacques                       | French folk song   |
| D#1         | 7   | Old MacDonald Had A Farm            | American folk song |
| E1          | 8   | Hark The Herald Angels Sing         | Mendelssohn        |
| F1          | 9   | Jingle Bells                        | Traditional        |
| F#1         | 10  | Deck The Halls                      | Welsh Air          |
| G1          | 11  | O Come All Ye Faithful              | J.Reading          |
| G#1         | 12  | Joy To The World                    | Traditional        |
| A1          | 13  | Silent Night                        | Traditional        |
| <b>4</b> #1 | 14  | We Wish You A Merry Christmas       | British folk song  |
| B1          | 15  | Battle Hymn Of The Republic         | Traditional        |
| C2          | 16  | Yankee Doodle                       | American folk song |
| C#2         | 17  | Londonderry Air                     | Irish folk song    |
| D2          | 18  | Clementine                          | American folk song |
| D#2         | 19  | Auld Lang Syne                      | Scottish folk song |
| E2          | 20  | Oh Susanna                          | S.C.Foster         |
| F2          | 21  | The Camptown Races                  | S.C.Foster         |
| F#2         | 22  | When The Saints Go Marching In      | American folk song |
| G2          | 23  | The Entertainer                     | S.Joplin           |
| G#2         | 24  | William Tell Overture               | Rossini            |
| A2          | 25  | Andante from Symphony No.94 (Haydn) | Haydn              |
| A#2         | 26  | Für Elise                           | Beethoven          |
| B2          | 27  | Clair De Lune                       | Debussey           |
| C3          | 28  | Skater's Waltz                      | E.Waldteuful       |
| C#3         | 29  | Blue Danube Waltz                   | Strauss            |
| D3          | 30  | Gavotte (Gossec)                    | Gossec             |
| D#3         | 31  | Waltz Of The Flowers                | Tchaikovsky        |
| E3          | 32  | Bridal Chorus                       | Wagner             |
| F3          | 33  | Wedding March                       | Mendelssohn        |
| F#3         | 34  | Pomp And Circumstance               | Elgar              |
| G3          | 35  | When Irish Eyes Are Smiling         | E.R.Ball           |
| G#3         | 36  | Chiapanecas                         | Mexican folk song  |
| A3          | 37  | Santa Lucia                         | Naplish folk song  |
| A#3         | 38  | Funiculì Funiculà                   | L.Denza            |
| B3          | 39  | Romance De L'amour                  | Spanish folk song  |
| C4          | 40  | My Wild Irish Rose                  | Chauncy Alcote     |

# **Lesson Function Song Lists**

| No. | Alfred's Basic Piano Library Lesson Book Level 1A |
|-----|---------------------------------------------------|
| 1   | Right & Left                                      |
| 2   | Left & Right                                      |
| 3   | Merrily We Roll Along/O'er the Deep Blue Sea      |
| 4   | Hand-Bells                                        |
| 5   | Jolly Old Saint Nicholas                          |
| 6   | Old MacDonald                                     |
| 7   | Batter Up!                                        |
| 8   | My Clever Pup                                     |
| 9   | The Zoo                                           |
| 10  | Playing in a New Position                         |
| 11  | Sailing                                           |
| 12  | Skating                                           |
| 13  | Wishing Well                                      |
| 14  | Rain, Rain!                                       |
| 15  | A Happy Song                                      |
| 16  | Position C                                        |
| 17  | A Happy Song                                      |
| 18  | See-Saws                                          |
| 19  | Just a Second!                                    |
| 20  | Balloons                                          |
| 21  | Who's on Third?                                   |
| 22  | Mexican Hat Dance                                 |
| 23  | Rock Song                                         |
| 24  | Rockets                                           |
| 25  | Sea Divers                                        |
| 26  | Play a Fourth                                     |
| 27  | July the Fourth!                                  |
| 28  | Old Uncle Bill                                    |
| 29  | Love Somebody                                     |
| 30  | My Fifth                                          |
| 31  | The Donkey                                        |
| 32  | Position G                                        |
| 33  | Jingle Bells!                                     |
| 34  | Willie & Tillie                                   |
| 35  | A Friend Like You                                 |
| 36  | My Robot                                          |
| 37  | Rockin' Tune                                      |
| 38  | Indian Song                                       |
| 39  | Raindrops                                         |
| 40  | lt's Halloween!                                   |
| 41  | Horse Sense                                       |

| No. | Alfred's Basic Piano Library Lesson Book Level 1B |
|-----|---------------------------------------------------|
| 1   | Step Right Up!                                    |
| 2   | The Carousel                                      |
| 3   | Hail to Thee, America!                            |
| 4   | Brother John                                      |
| 5   | Good Sounds                                       |
| 6   | The Cuckoo                                        |
| _ 7 | Money Can't Buy Ev'rything!                       |
| 8   | Ping-Pong                                         |
| 9   | Grandpa's Clock                                   |
| 10  | When the Saints Go Marching In                    |
| 11  | G's in the "BAG"                                  |
| 12  | Join the Fun                                      |
| 13  | Oom-Pa-pa!                                        |
| 14  | The Clown                                         |
| 15  | Thumbs on C!                                      |
| 16  | Waltz Time                                        |
| _17 | Good King Wenceslas                               |
| 18  | The Rainbow                                       |
| 19  | Yankee Doodle                                     |
| 20  | The Windmill                                      |
| 21  | Indians                                           |
| 22  | New Position G                                    |
| 23  | Pedal Play                                        |
| 24  | Harp Song                                         |
| 25  | Concert Time                                      |
| 26  | Music Box Rock                                    |
| 27  | A Cowboy's Song                                   |
| 28  | The Magic Man                                     |
| 29  | The Greatest Show on Earth!                       |
| 30  | The Whirlwind                                     |
| 31  | The Planets                                       |
| 32  | C Major Scale Piece                               |
| 33  | G Major Scale Piece                               |
| 34  | Carol in G Major                                  |
| 35  | The Same Carol in C Major                         |
| 36  | French Lullaby                                    |
| 37  | Sonatina                                          |
| 38  | When Our Band Goes Marching By!                   |

| No. | Burgmüller 25 (25 Etudes Faciles, Opus 100) |
|-----|---------------------------------------------|
| 1   | La candeur                                  |
| 2   | Arabesque                                   |
| 3   | Pastorale                                   |
| 4   | Petite réunion                              |
| 5   | Innocence                                   |
| 6   | Progrès                                     |
| 7   | Courant Limpide                             |
| 8   | La gracieuse                                |
| 9   | La chasse                                   |
| 10  | Tendre fleur                                |
| 11  | La bergeronnette                            |
| 12  | Adieu                                       |
| 13  | Consolation                                 |
| 14  | La styrienne                                |
| 15  | Ballade                                     |
| 16  | Douce plainte                               |
| _17 | Babillarde                                  |
| 18  | Inquiétude                                  |
| 19  | Ave Maria                                   |
| 20  | Tarentelle                                  |
| 21  | Harmonie des anges                          |
| 22  | Barcarolle                                  |
| 23  | Retour                                      |
| 24  | L'hirondelle                                |
| 25  | La chevaleresque                            |

| Czerny 30 (Etudes de Mécanisme, Opus 849) |  |  |
|-------------------------------------------|--|--|
| No. 1 to No. 30                           |  |  |
|                                           |  |  |
| Beyer 106                                 |  |  |
| No. 1 (1-1 to 1-12)                       |  |  |
| No. 2 (2-1 to 2-8)                        |  |  |
| No. 3 to No. 106                          |  |  |
|                                           |  |  |

#### **■**Lesson Function song book availability

Alfred's Basic Piano Library, Burgmüller: Etudes Faciles, Czerny: Etudes de Mécanisme, and Beyer lesson song books are sold separately. Please check your local dealer for more information. Alfred's international offices may also be contacted directly:

| USA / Canada                   | Australia                     |
|--------------------------------|-------------------------------|
| Alfred Music Publishing        | Alfred Publishing Australia   |
| PO Box 10003                   | PO Box 2355                   |
| Van Nuys, CA 91410             | Taren Point NSW 2229          |
| Tel: +1 (800) 292-6122         | Tel: +61 (02) 9524 0033       |
| Email: sales@alfred.com        | Email: sales@alfredpub.com.au |
| Website: http://www.alfred.com | -                             |

# Specifications

#### ■Kawai CA48 digital piano

| Keyboard                                 | 88 wooden keys with Ivory Touch key surfaces<br>Grand Feel Compact with Let-Off, Triple Sensor, and Counterweights                                                                                                    |                                                                                                    |  |  |  |
|------------------------------------------|----------------------------------------------------------------------------------------------------|----------------------------------------------------------------------------------------------------|--|--|--|
| Sound Source                             | Progressive Harmonic Imaging™ (PHI), 88-key piano sampling                                                                                                    |                                                                                                    |  |  |  |
| Internal Sounds                          | SK Concert Grand, EX Concert Grand, Upright Piano, Studio Grand, Studio Grand 2, Mellow Grand, Mellow Grand 2, Modern Piano, Classic E.Piano, Modern E.Piano, Jazz Organ, Church Organ, Harpsichord, Vibraphone, String Ensemble, Slow Strings, Choir, New Age Pad, Atmosphere |                                                                                                    |  |  |  |
| Polyphony                                | max. 192 notes                                                                                                    |                                                                                                    |  |  |  |
| Reverb                                   | Room, Lounge, Small Hall, Concert Hall, Live Hall, Cathedral                                                                                                    |                                                                                                    |  |  |  |
| Internal Recorder                        | 3 song recorder – approximately 10,000 note memory capacity                                                                                                    |                                                                                                    |  |  |  |
| Lesson Function                          | Alfred, Burgmüller, Czerny and Beyer lesson songs                                                                                                    |                                                                                                    |  |  |  |
| Metronome                                | Metronome Beat: 1/4, 2/4, 3/4, 4/4, 5/4, 3/8, 6/8 Tempo: 10~300 bpm                                                                                                    |                                                                                                    |  |  |  |
| Demo Songs                               | ngs 19 songs                                                                                                    |                                                                                                    |  |  |  |
| Keyboard Modes                           | Dual Mode (with adjustable volume balance) Four Hands Mode                                                                                                    |                                                                                                    |  |  |  |
| Virtual Technician                       | Smart Mode:                                                                                                    | 10 presets                                                                                                    |  |  |  |
|                                          | Advanced Mode:<br>(adjustable via iPad app)                                                                                                    | Touch Curve, Voicing, Damper Resonance, Damper Noise, String Resonance, Key-off Effect, Fall-back Noise, Hammer Delay, Topboard Simulation, Decay Time, Minimum Touch, Stretch Tuning, Temperament, Temperament Key, User Key Volume, Half-Pedal Adjust, Soft Pedal Depth |  |  |  |
| Other Functions                          | Sound Preview, Vocal Assist, Brilliance, Tuning, Transpose, Touch, Transmit Program Change Number, MIDI Channel, Local Control, Multi-timbral mode, Spatial Headphone Sound, Phones Type, Startup Settings, Auto Power Off, Bluetooth MIDI                                     |                                                                                                    |  |  |  |
| Bluetooth *                              | Bluetooth (Ver. 4.0; GATT compatible) Bluetooth Low Energy MIDI Specification compliant                                                                                                    |                                                                                                    |  |  |  |
| Pedals                                   | Sustain (with half-peda                                                                                                    | al support), Soft, Sostenuto                                                                                                    |  |  |  |
| Jacks                                    | MIDI (IN/OUT), Headph                                                                                                    | nones x 2, USB to HOST                                                                                                    |  |  |  |
| Display                                  | 3 digit LED display                                                                                                    |                                                                                                    |  |  |  |
| Speakers                                 | <b>Speakers</b> 13 cm x 2, 5 cm x 2                                                                                                    |                                                                                                    |  |  |  |
| Output Power                             |                                                                                                    |                                                                                                    |  |  |  |
| Power Consumption                        | Power Consumption 11 W (PS-154 AC adaptor)                                                                                                    |                                                                                                    |  |  |  |
| Key Cover                                | Sliding type                                                                                                    |                                                                                                    |  |  |  |
| Dimensions<br>(not including music rack) |                                                                                                    |                                                                                                    |  |  |  |
| Weight                                   | <b>Weight</b> 57.0 kg / 126 lbs.                                                                                                    |                                                                                                    |  |  |  |

Specifications are subject to change without notice.

\* Availability of Bluetooth function dependent on market location.

# Information about Bluetooth®

# For USA, Canada

It is strictly forbidden to use antenna except designated. This equipment must not be co-located or operated in conjunction with any other antenna or transmitter.

# For Canada

This device complies with Industry Canada's licence-exempt RSSs. Operation is subject to the following two conditions:

- (1) This device may not cause interference; and
- (2) This device must accept any interference, including interference that may cause undesired operation of the device.

Le présent appareil est conforme aux CNR d'Industrie Canada applicables aux appareils radio exempts de licence. L'exploitation est autorisée aux deux

- (1) l'appareil ne doit pas produire de brouillage;
- même si le brouillage est susceptible d'en compromettre le fonctionnement. (2) l'utilisateur de l'appareil doit accepter tout brouillage radioélectrique subi,

# For Mexico

IFETEL: NYCE/CT/1083/16/TS MODELO: MBH7BLZ07 PIANO DIGITAL MARCA: KAWAI

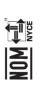

(1) es posible que este equipo o dispositivo no cause interferencia perjudicial y La operación de este equipo está sujeta a las siguientes dos condiciones:

- (2) este equipo o dispositivo debe aceptar cualquier interferencia, incluyendo la que pueda causar su operación no deseada.
- For South Africa

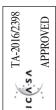

# For Brazil

04349-16-10021

ANATEL

Este equipamento opera em caráter secundário, isto é, não tem direito a proteção contra interferência prejudicial, mesmo de estações do mesmo tipo e não pode causar interferência a sistemas operando em caráter primário.

Para consultas, visite: www.anatel.gov.br

# For Taiwan

經型式認證合格之低功率射頻電機,非經許可,公司、商號或使用者均不得擅自變 第十二條

更頻率、加大功率或變更原設計之特性及功能。

第十四條

應立即停用,並改善至無干擾時方得繼續使用。前項合法通信,指依電信法規定作 低功率射頻電機之使用不得影響飛航安全及干擾合法通信:經發現有干擾現象時, 業之無線電通信。低功率射頻電機須忍受合法通信或工業、科學及醫療用電波輻射 性電機設備之干擾。

# For China

■使用频率: 2.4 - 2.4835 GHz

≤100 mW 或≤20 dBm ■等效全向辐射功率(EIRP): 天线增益<10dBi 时:

■最大功率谱密度: 天线增益<10dBi 时: <20 dBm / MHz(EIRP)

■载频容限: 20 ppm

■ 帯外发射功率(在2.4-2.4835GHz 頻段以外) <-80 dBm / Hz (EIRP)

■杂散发射(辐射)功率(对应载波±2.5 倍信道带宽以外):

≪-33 dBm / 100 kHz (2.4 - 2.4835 GHz)

不得擅自更改发射频率、加大发射功率(包括额外加装射频功率放大器),不得擅自外接 天线或改用其它发射天线;  $\ddot{\circ}$ 

使用时不得对各种合法的无线电通信业务产生有害干扰;一旦发现有干扰现象时,应立 က

使用微功率无线电设备,必须忍受各种无线电业务的干扰或工业、科学及医疗应用设备 即停止使用,并采取措施消除干扰后方可继续使用;

不得在飞机和机场附近使用。 5

的辐射干扰:

# For Korea

해당 무선설비는 전과혼신 가능성이 있으므로 인명안전과 관련된 서비스는 수없습니다

이 기기는 가정용 (B급) 전자파적합기기로서 주로 가정에서 사용하는 것을 목적으로 하며, 모든 지역에서 사용할 수 있습니다. B 급 기기 (가정용 방송통신기자재)  $\sim$ i

KAWAI 인증을받은 상표 이름: 3

기자재 명칭: 4.0.0.8

특정소출력 무선기기 (무선데이터통신시스템용 무선기기) MBH7BLZ07 모델명: 제조년 월:

Kawai Musical Instruments Manufacturing Co., Ltd. 제품에 붙어있는 라벨을 확인하시기 바랍니다. 제조자:

# CNG C-17079 Modelo: MBH7BLZ07

For Argentina

Marca: KAWAI

# For Singapore

Complies with IMDA Standards DA107248

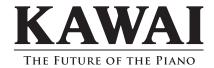

CA48 Owner's Manual

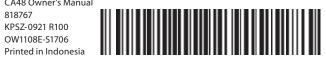